# APOSTILA DE HTML  $PETe|e)$

Programa de Educação Tutorial Curso de Engenharia de Telecomunicações Universidade Federal Fluminense

Autor atual: Robertha Pereira Pedroso Últimas atualizações: Pâmella Almeida Gomes Rafael de Oliveira Ribeiro

> Niterói - RJ Junho / 2007

# Sumário

# Prefácio de la contrada de la contrada de la contrada de la contrada de la contrada de la contrada de la contr 1 Noções gerais sobre HTML e Internet 5 1.1 Características da linguagem HTML . . . . . . . . . . . . . . . 5 1.2 Tags ou marcações HTML . . . . . . . . . . . . . . . . . . . . 6 1.3 Estrutura de um documento HTML . . . . . . . . . . . . . . . 7 1.4 Criando, abrindo e manipulando documentos HTML . . . . . 7 1.5 Códigos especiais de caracteres . . . . . . . . . . . . . . . . . 8 1.6 Uniform Resource Locator . . . . . . . . . . . . . . . . . . . . 9 2 Parágrafos e quebras de linha 11 2.1 Parágrafos . . . . . . . . . . . . . . . . . . . . . . . . . . . . . 11 2.2 Quebras de linha . . . . . . . . . . . . . . . . . . . . . . . . . 12 2.3 Linhas horizontais . . . . . . . . . . . . . . . . . . . . . . . . . 12 3 Aplicando estilos de texto 15 3.1 Marcadores de estilo . . . . . . . . . . . . . . . . . . . . . . . 15 3.2 Cabeçalhos . . . . . . . . . . . . . . . . . . . . . . . . . . . . 16 3.3 Exibição de textos pré-formatados . . . . . . . . . . . . . . . . 17 3.4 Centralização de textos e outros elementos . . . . . . . . . . . 17 3.5 O marcador FONT . . . . . . . . . . . . . . . . . . . . . . . . 18 3.6 Cores de texto e padrões de fundo . . . . . . . . . . . . . . . . 19 4 Imagens 23 4.1 O marcador IMG . . . . . . . . . . . . . . . . . . . . . . . . . 23 4.1.1 Inserindo imagens do mesmo diretório . . . . . . . . . . 25 4.1.2 Inserindo imagens de diretórios diferentes . . . . . . . . 25 4.1.3 Inserindo imagens de outros servidores . . . . . . . . . 27

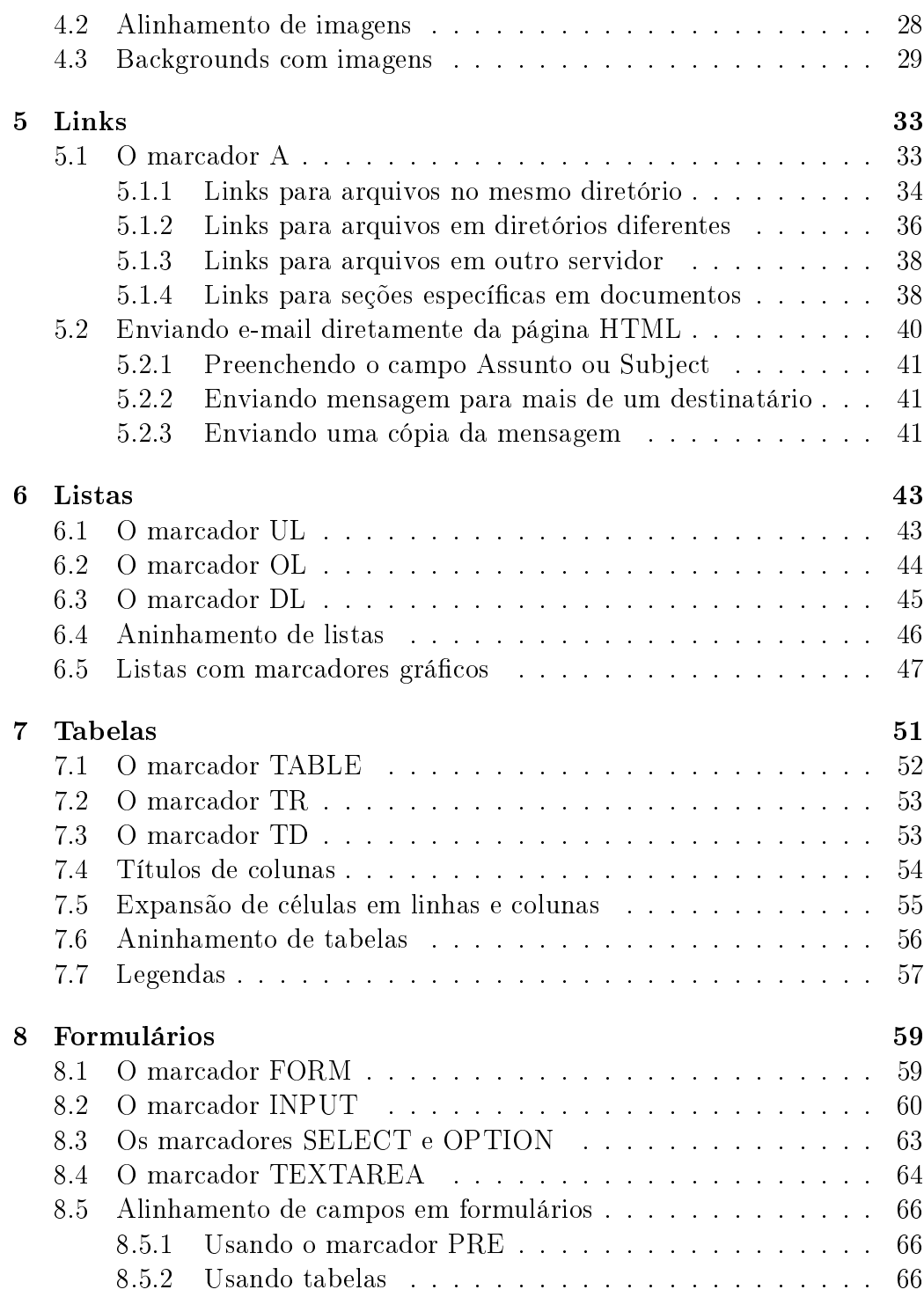

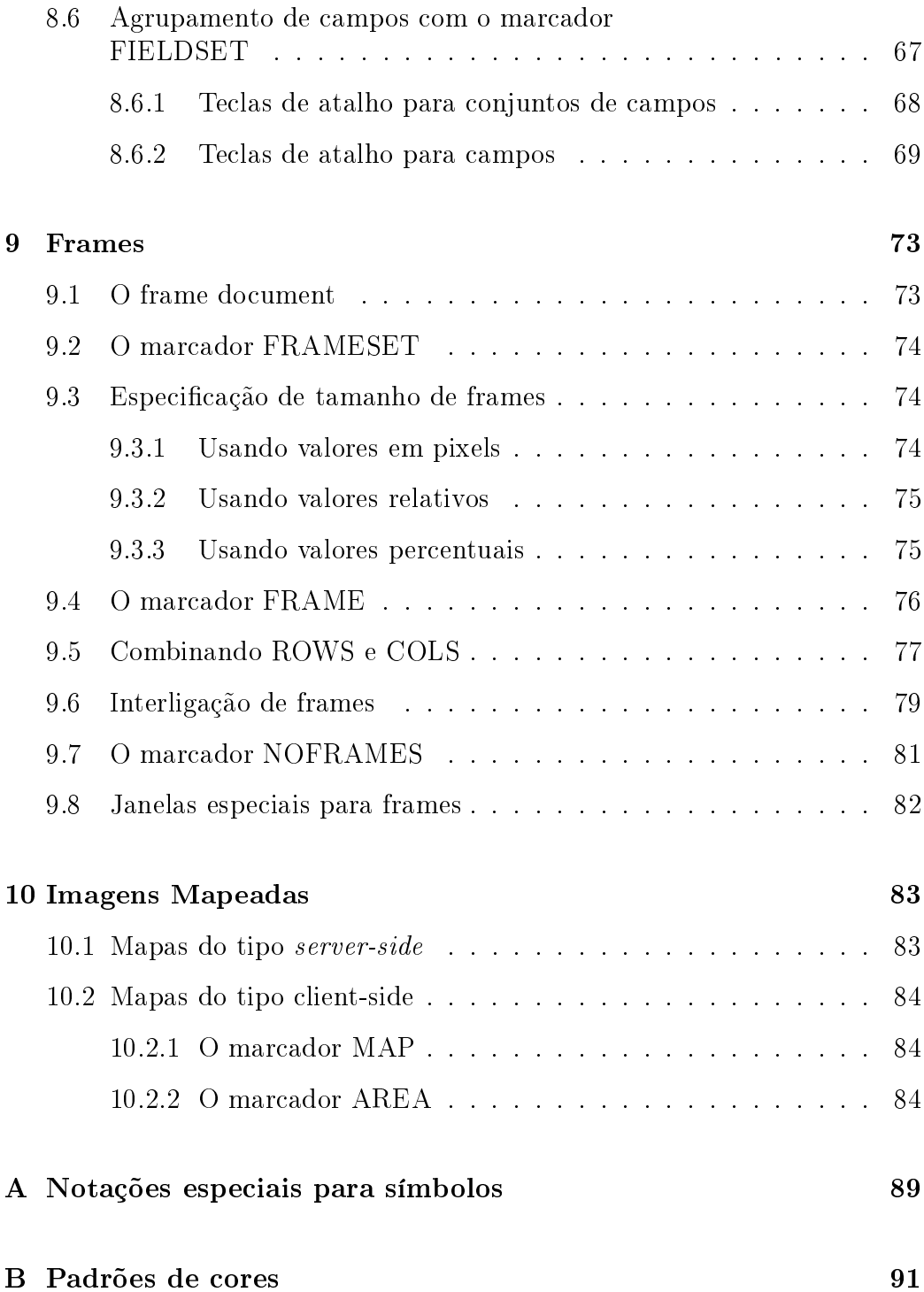

ii

# Prefácio

Tendo em vista as diretrizes do MEC em Ensino, Pesquisa e Extensão, o Programa de Educação Tutorial (PET), do curso de Engenharia de Telecomunicações, da Universidade Federal Fluminense (UFF), desenvolveu um projeto de elaboração de apostilas, com o intuito de auxiliar os alunos no aprendizado de temas importantes a sua formação, mas ausentes nas disciplinas do referido curso. Estas apostilas também são usadas como material didático para os cursos de capacitação, ministrados por alunos do PET para os corpos docente e discente do curso de graduação em Engenharia de Telecomunicações.

Abaixo segue a lista de apostilas preparadas neste projeto:

- HTML : Linguagem de programação para hipertextos, principalmente empregada na construção de páginas da Internet (Webpages).
- $\mathtt{LaTeX}$  : Sistema de edição de texto largamente utilizado em meios acadêmicos e cientícos, bem como por algumas editoras nacionais e internacionais.
- LINUX : Introdução ao sistema operacional LINUX.
- Linguagem C : Linguagem de programação amplamente utilizada em problemas de engenharia e computação.
- MATLAB : Ambiente de simulação matemática, utilizado em diversas áreas profissionais.
- SPICE : Ambiente de simulação de circuitos elétricos (analógicos e digitais), utilizado em projeto de circuitos discretos e integrados.

Esta apostila destina-se a introduzir o usuário à linguagem de programação HTML, fornecendo-lhe as ferramentas básicas para a criação de páginas para Internet.

São abordados neste material todos os temas necessários à autoria de documentos HTML e, ao terminar de estudá-lo, o leitor estará capacitado a elaborar sua própria página da Internet, disponibilizando nela o conteúdo que desejar.

Uma vez dominadas as técnicas apresentadas nesta apostila, sugerimos que o leitor continue seus estudos aprendendo técnicas mais avançadas de programação para Internet, tais como HTML Dinâmico, Java Script e Java.

Este documento é de distribuição gratuita, sendo proibida a venda de parte ou da íntegra do documento.

# Sumário

# Capítulo 1

# Noções gerais sobre HTML e Internet

# 1.1 Características da linguagem HTML

A linguagem HTML (Hypertext Markup Language) tem o objetivo de formatar textos através de marcações especiais denominadas tags, para que possam ser exibidos de forma conveniente pelos clientes Web, também denominados navegadores ou browsers. Além disso, esta linguagem possibilita a interligação entre páginas da Web, criando assim documentos com o conceito de hipertexto.

Características básicas da linguagem HTML:

- Documentos HTML são arquivos de texto escritos em ASCII <sup>1</sup>
- O HTML não faz diferença entre letras maiúsculas e minúsculas em suas marcações, ou seja, não é 'case sensitive'
- Nem todas as marcações e seus correspondentes recursos são suportados por qualquer navegador. Quando um cliente Web não entende uma marcação, ele simplesmente a ignora.

 $14\text{ASCII}$  (*American Standard Code for Information Interchange*) é o formato mais comum usado em arquivos texto em computadores e na Internet. Num arquivo ASCII, cada caractere alfabético, numérico ou especial, é representado por um número binário de sete bits. É possível representar até 128 caracteres com este código.

• Arquivos HTML podem possuir as extensões `html' ou `htm'. A primeira é normalmente utilizada em sistemas UNIX e a segunda em sistemas Windows. Os Browsers são capazes de exibir documentos com ambas as extensões.

#### 1.2 Tags ou marcações HTML

A linguagem HTML pertence a uma classe de linguagens de programação conhecida como '*Tag Languages*', ou simplesmente Linguagem de Marcação. Neste tipo de linguagem, os comandos são escritos em forma de marcações denominadas tags.

De um modo geral, as tags aparecem em pares, delimitando o texto a ser formatado. A tag que abre o campo de atuação de um comando pode ser identificada pelos sinais

' $\frac{1}{2}$ 's  $\frac{1}{2}$ ', enquanto a que encerra este campo de atuação possui os sinais  $\$<\$\geq$ '.

Por exemplo:

 $\langle B \rangle$  Linguagem  $\langle B \rangle$  de Marcação.

A sintaxe acima determina que a marcação `B' seja aplicado ao texto `Linguagem', mas não ao texto `de programação'.

Há exceções a esse funcionamento de paridade das tags, onde a marcação  $\langle \text{tag}\rangle$  não necessitará de sua correspondente  $\langle \text{tag}\rangle$ . Veremos exemplos de ambos os tipos mais adiante.

Além do comando propriamente dito, uma tag pode conter seus parâmetros.

Parâmetros são recursos próprios de cada marcação, que permitem que ele seja executado de diversas formas. Pode-se dizer que enquanto um comando diz ao Browser o que fazer, seus parâmetros dizem a ele como fazer, através de suas opções. Assim como cada comando possui parâmetros específicos, cada parâmetro possui opções específicas.

Veja o exemplo:

<FONT SIZE="4"COLOR="green"> Texto </FONT>

No exemplo acima, `FONT' é o comando e, `SIZE' e `COLOR' são os parâmetros cujas opções escolhidas pelo programador foram, respectivamente, `4' e `green'. Note que, ao contrário da marcação de abertura, a marcação de fechamento de um comando não precisa mencionar seus parâmetros.

#### 1.3 Estrutura de um documento HTML

A estrutura principal de um documento HTML possui duas partes básicas: o cabeçalho e o corpo do programa.

Todo documento deve ser iniciado com a marcação <HTML> e finalizado com  $\langle$  HTML $>$ . Este par de tags é essencial.

A área do cabeçalho, embora muito conveniente, é opcional e delimitada pelas marcações  $\langle \text{HEAD} \rangle e \langle \text{HEAD} \rangle$ . Entre estas tags pode ser definido o título da página, através das marcações  $\langle TITLE \rangle$ e  $\langle TITLE \rangle$ . O título especificado será exibido na barra de título do Browser.

A maioria dos comandos HTML será colocada na área do corpo do programa, que é delimitada pelas marcações  $\langle BODY \rangle$ e  $\langle/BODY \rangle$ . Excetuandose os 'frame documents', que serão vistos mais adiante, esta é uma marcação obrigatória.

O exemplo abaixo ilustra a estrutura de um programa HTML.

<HTML> <HEAD> <TITLE> Primeiro Exemplo </TITLE>  $\langle$ HEAD $>$  $\langle BODY \rangle$ Bem-vindo ao mundo do HTML!  $\langle$ BODY $>$  $<$ /HTML $>$ 

# 1.4 Criando, abrindo e manipulando documentos HTML

Documentos HTML podem ser criados em qualquer editor de texto visual (nos quais a visualização do arquivo não depende de compilação de código), tais como Bloco de Notas, VI, emacs, etc. Além dos editores específicos para várias plataformas, existem conversores de diversos formatos, por exemplo de \*.doc para \*.html.

Para criar uma página no Bloco de Notas do Browser, por exemplo, é preciso digitar o texto desejado juntamente com as marcações que o formatarão. Um documento escrito desta forma é denominado código fonte.

Para praticar, abra o Bloco de Notas e digite o exemplo da seção anterior. Na hora de salvá-lo, no campo 'Salvar como Tipo' da caixa de diálogo 'Salvar Como', escolha a opção `Todos os Arquivos' e no campo `Nome do Arquivo' digite o nome desejado juntamente com a extensão .html ou .htm. Se este procedimento não for adotado, o arquivo será gravado com a extensão padrão .txt e não poderá ser aberto por Browsers.

Depois de salvo o documento, é possível alterar seu código fonte clicando com o botão direito do mouse sobre o ícone da página, escolhendo a opção `Abrir Com' e, em seguida, selecionando o programa editor de texto disponível. No caso do Windows, este programa será o Bloco de Notas.

Para visualizar o arquivo criado no Internet Explorer, por exemplo, clique no menu `Arquivo' e escolha a opção `Abrir'. Escreva então o caminho completo para o arquivo desejado no campo oferecido ou clique no botão `Procurar' para procurá-lo entre as pastas de seu computador.

Uma dica interessante para quem está começando e para quem deseja cada vez mais conhecer os recursos da linguagem HTML é analisar códigos fonte de páginas da Web. No Internet Explorer o usuário pode fazer isso clicando no menu `Exibir' e escolhendo a opção `Código Fonte'. Desta forma o código fonte da página será mostrado no Bloco de Notas, caso você esteja trabalhando no Windows.

#### 1.5 Códigos especiais de caracteres

Existem dois tipos de códigos especiais que permitem inserir qualquer caractere numa página HTML, mesmo que ele não esteja presente no teclado. Estes códigos são especificados pela norma ISO-Latin-1 ou a partir de uma identidade HTML.

A norma ISO utiliza um código composto pelo caractere `&' seguido do símbolo  $\ddot{x}$ ' e de uma combinação de números, sendo terminado com  $\dddot{x}$ . Já a identidade HTML usa o caractere '&' seguido de uma palavra que identifica o símbolo e de `;'. As identidades HTML correspondentes a alguns símbolos comuns estão listados no apêndice A desta apostila.

É aconselhável, ao se criar uma página, utilizar estes códigos especiais para criar a acentuação da língua portuguesa. Desta forma, Browsers mais antigos ou até mesmo aqueles que estejam configurados para outros idiomas poderão exibir corretamente a letra acentuada.

#### 1.6 Uniform Resource Locator

A abreviação URL corresponde à nomenclatura Uniform Resource Locator (localizador universal de recursos), utilizada pela Internet para indicar o endereço de um documento. Saber especificar corretamente uma URL é imprescindível para utilizar adequadamente muitos comandos da linguagem HTML.

Uma URL deve conter três partes: o protocolo do documento, o endereço do servidor e a localização do arquivo.

Sintaxe: protocolo://servidor/nome do arquivo. Onde:

- protocolo É o tipo de protocolo <sup>2</sup> de comunicação que deve ser usado.
- $\textbf{servidor}$  É o nome do servidor que será acessado.
- nome do arquivo É o nome do documento que será acessado.

Como protocolos, podem ser usados:

- HTTP É um servidor da World Wide Web que contém documentos no formato 'HTTP' e que significa HyperText Transfer Protocol.
- **GOPHER** É um servidor composto por menus e diretórios com informações sobre arquivos e dados.
- FTP É uma abreviação de File Transfer Protocol.
- Telnet Este protocolo inicia uma sessão para se conectar remotamente a outro computador.
- WAIS Wide Area Indexed Server é um local onde documentos estão disponíveis em formato especial de pesquisa.

 $2$ Conjunto de regras que especificam o formato, a sincronização, o sequenciamento e a verificação de erros na comunicação entre computadores.

File - Indica que o documento está no micro ou na rede local.

# Capítulo 2

# Parágrafos e quebras de linha

### 2.1 Parágrafos

A linguagem HTML não reconhece os caracteres de quebra de linha dos editores de texto e, mesmo que exista uma linha em branco no código fonte, os clientes Web só reconhecem o início de um novo parágrafo mediante à marcação apropriada.

A marcação  $\langle P \rangle$  é utilizada para definir o início de um novo parágrafo, deixando uma linha em branco entre este e o texto anterior.

O parâmetro ALIGN dene o alinhamento do texto do parágrafo e pode assumir os valores `left', `right', `center' e `justify', correspondendo respectivamente aos alinhamentos à esquerda, à direita, ao centro e justificado. Se o parâmetro ALIGN não for especificado, por padrão o parágrafo será alinhado à esquerda.

Sintaxe básica:  $\langle P \rangle$  Texto  $\langle P \rangle$ 

Sintaxe completa:  $\langle P \text{ ALIGN} = \text{left} | \text{right} |$  center | justify"> Texto  $\langle P \rangle$ .

As barras verticais no exemplo de sintaxe indicam que as opções são mutuamente exclusivas, como era de se esperar, e as aspas são opcionais neste caso. A utilização de aspas na denição de parâmetros só será obrigatória em duas situações: quando o valor do parâmetro for composto de duas ou mais palavras ou quando não for dado nenhum espaço entre os parâmetros na tag.

Este comando pode ou não ser terminado por  $\langle P \rangle$ .

### 2.2 Quebras de linha

A marcação <BR> faz uma quebra de linha sem acrescentar espaços. Não existe a marcação </BR>.

A diferença entre a aplicação de  $\langle P \rangle$  e  $\langle BR \rangle$  pode ser visualizada no exemplo abaixo. Digite-o em seu computador e salve-o como `paragrafo.html'. Veja o resultado.

 $<$ HTML $>$ <HEAD> <TITLE> Parágrafos e quebras de linha </TITLE>  $\langle$ HEAD $>$ <BODY> <P ALIGN=center>Utilizando P:</P>  $\langle P \rangle$  Vamos separar esta sentença com a marcação de par $\&$ aacute; grafo.  $\langle P \rangle$ Para verificar a diferença. <P ALIGN=center>Utilizando BR:</P>  $\langle P \rangle$  Agora separamos as linhas utilizando  $\langle BR \rangle$ a marcaç & atilde; o de quebra de linha.  $\langle BR \rangle$ Deu para notar?

 $<$ /BODY>

 $<$ /HTML $>$ 

## 2.3 Linhas horizontais

A marcação <HR> insere uma linha divisória na posição onde for colocado. Não existe a marcação </HR>.

Os principais parâmetros deste comando são:

- **SIZE="número"** Define a largura da linha e deve ser especificado em pixels.
- WIDTH="número | número $\%$ " Especifica o comprimento da linha em pixels ou porcentagem do tamaho da janela.
- ALIGN="left | center | right" Especifica o alinhamento horizontal da linha.

COLOR="cor" - Especifica a cor da linha.

NOSHADE - Indica que a linha não deve receber o efeito de sombra.

Sintaxe básica: <HR>

Sintaxe completa: <HR SIZE="número" WIDTH="número | número%"  $ALIGN="left|$  center | right"  $COLOR="cor" NOSHADE>$ 

Modique o exemplo `paragrafo.html' conforme o indicado abaixo.

<HTML> <HEAD>

 $\langle$ TITLE $\rangle$  Par $\&$ aacute;grafos e quebras de linha  $\langle$ /TITLE $\rangle$ 

 $\langle$ HEAD $>$ 

<BODY>

<P ALIGN=center>Utilizando P:</P>

 $\langle P \rangle$  Vamos separar esta sentença com a marcação

de par $\&$ aacute; grafo.  $\langle P \rangle$ 

Para verificar a diferença.

 $\leq$ HR ALIGN=center WIDTH=75% SIZE=15 COLOR=blue NOSHADE> <P ALIGN=center>Utilizando BR:</P>  $\langle P \rangle$  Agora separamos as linhas utilizando  $\langle BR \rangle$ a marcação de quebra de linha.  $\langle BR \rangle$ Deu para notar?  $\langle$ BODY $>$  $<$ /HTML $>$ 

# Capítulo 3

# Aplicando estilos de texto

## 3.1 Marcadores de estilo

Estes comandos permitem que o programador crie uma série de efeitos no texto, alterando a forma e o tamanho da fonte. Todas as tags deste tipo devem ser especificadas em pares, marcando o início e o fim do texto a ser formatado.

Os principais comandos de estilo de texto são:

**Negrito** - Aplica o estilo negrito. Sintaxe:  $\langle B \rangle$  texto  $\langle B \rangle$ ;

- **Itálico** Aplica o estilo itálico. Sintaxe:  $\langle I \rangle$  texto  $\langle I \rangle$ ;
- **Sublinhado** Aplica o estilo sublinhado. Sintaxe:  $\langle$ U $>$  texto  $\langle$ /U $>$ ;
- Strong Similar ao negrito. Sintaxe: <STRONG> texto </STRONG>;
- **Typewriter** Deixa o texto com espaçamento regular. Sintaxe:  $\langle TT \rangle$ texto  $\langle TT \rangle$ ;
- Big Aumenta a fonte e aplica o estilo negrito. Sintaxe: <BIG> texto  $\langle$ BIG $>$ ;
- Small Reduz a fonte. Sintaxe: <SMALL> texto </SMALL>;
- Sobrescrito Eleva o texto e diminui seu corpo. Sintaxe: <SUP> texto  $\langle$ SUP $>$ ;
- Subscrito Rebaixa o texto e diminui seu corpo. Sintaxe: <SUB> texto  $\langle$ SUB $>$ ;
- Pulsante Faz com que o texto pisque. Este efeito não funciona em todos os *Browsers*. Sintaxe:  $\langle \text{BLINK} \rangle$  texto  $\langle \text{BLINK} \rangle$ ;

O exemplo a seguir mostra todos estes efeitos. Digite-o e salve-o como `estilo.html'.

```
<HTML>
<HEAD>
<TITLE> Estilos de texto </TITLE>
</HEAD>
<BODY>
>B>Negrito</sub><sub>B><BR><I>Itálico</I>
<BR><U>Sublinhado</U>
<BR><STRONG>Strong</STRONG>
<BR><TT>Typewritter</TT>
<BR><BIG>Big</BIG>
<BR><SMALL>Small</SMALL>
<BR>Texto <SUP>Sobrescrito</SUP>
<BR>Texto <SUB>Subscrito</SUB>
<BR><BLINK>Pulsante</BLINK>
\langleBODY></HTML>
```
#### 3.2 Cabeçalhos

Outra forma usada para mudar o tamanho da letra e aplicar o estilo negrito a um texto é o uso das marcações <H>. A linguagem HTML possui seis comandos, de H1 a H6, que aplicam um tamanho de fonte diferenciado para o texto que venham a envolver. Além de modificar o tamanho, os comandos H inserem linhas em branco acima e abaixo da linha de texto formatada.

O comando H1 possui o maior tamanho, enquanto que H6 possui o menor tamanho de fonte.

A sintaxe básica deste comando é:  $\langle Hn \rangle$  Texto  $\langle Hn \rangle$ .

Onde n é o número de 1 a 6 correspondente ao tamanho do cabeçalho.

O exemplo abaixo permite visualizar os tamanhos de cabeçalhos. Digite-o salvando como 'cabec.html'.

<HTML> <HEAD>  $\langle$ TITLE $>$  Cabeçalhos  $\langle$ /TITLE $>$  $<$ /HEAD>  $<$ BODY $>$  $\langle H1 \rangle$  Cabeçalho com tamanho 1  $\langle H1 \rangle$  $\langle$ H2> Cabeçalho com tamanho 2  $\langle$ /H2>  $\langle$ H3> Cabeçalho com tamanho 3  $\langle$ /H3>  $\langle H4 \rangle$  Cabeçalho com tamanho 4  $\langle H4 \rangle$  $\langle$ H5> Cabeçalho com tamanho 5  $\langle$ /H5>  $\langle$ H6> Cabeçalho com tamanho 6  $\langle$ /H6> </BODY>  $<$ /HTML $>$ 

# 3.3 Exibição de textos pré-formatados

Através das tags <PRE> e </PRE> o programador pode incluir, em uma página, um texto que foi digitado num editor de textos qualquer, mantendo sua formatação original com marcas de tabulação, fim de linha gerado pela tecla `Enter' e outros formatos.

O principal parâmetro do comando PRE é o parâmetro WIDTH, que especifica, em caracteres, a largura da linha do texto.

Sintaxe básica: <PRE> Texto </PRE>.

Sintaxe completa:  $\langle$ PRE WIDTH="largura"> Texto  $\langle$ /PRE>.

# 3.4 Centralização de textos e outros elementos

Para centralizar um cabeçalho, parágrafo ou figura dentro da largura da página, devem ser usadas as marcações <CENTER> e </CENTER> envolvendo o elemento a ser centralizado.

Sintaxe: <CENTER> [Elementos a serem centralizados] </CENTER>. Modifique o exemplo 'cabec.html' conforme mostrado abaixo.

<HTML> <HEAD>  $\langle$ TITLE $>$  Cabeçalhos  $\langle$ /TITLE $>$  $<$ /HEAD> <BODY>  ${<}\mathrm{CENTER}\text{>}$  $\langle H1 \rangle$  Cabeçalho com tamanho 1  $\langle H1 \rangle$  $\langle$ H2> Cabeçalho com tamanho 2  $\langle$ /H2> <H3> Cabe&ccedil;alho com tamanho 3 </H3> <H4> Cabe&ccedil;alho com tamanho 4 </H4>  $\langle$ H5> Cabeçalho com tamanho 5 $\langle$ H5>  $<$ H6 $>$  Cabeçalho com tamanho 6  $<$ /H6 $>$  $\rm <\!/{C}ENTER$   $\rm >$  $\langle$ BODY $>$  $<$ /HTML $>$ 

# 3.5 O marcador FONT

As tags  $\langle$ FONT> e  $\langle$ FONT> permitem ao programador modificar o tamanho, o tipo e a cor da fonte de um texto.

Seus parâmetros são:

- SIZE="número" Especifica o tamanho da fonte a ser utilizada e pode variar de 1 a 7. Caso seja especificado um número antecedido por sinais de adição ou subtração, o tamanho padrão da fonte (tamanho 3) será, respectivamente, aumentado ou diminuído daquele valor. Assim  $size="2"$ e size="-1" têm o mesmo efeito prático.
- FACE="nome" Permite que seja escolhida uma fonte diferente para o texto. Podem ser especificados vários tipos de fonte, de modo que, se o sistema não possuir a primeira opção, a segunda é carregada automaticamente e assim por diante. Pode-se, portanto, escrever:  $FACE="fontel$ fonte2, fonte3". Neste caso, fonte1 é a fonte preferida pelo programador, fonte2 é sua segunda opção e fonte3 a última.
- COLOR="cor" Especifica a cor do texto. Seu valor pode ser especificado pelo nome da cor em inglês, no caso de cores mais comuns. Porém, no

caso geral, a especificação de cores é feita através do padrão RGB (Red-Green-Blue). Neste padrão a cor é descrita por um número de 6 dígitos, onde os dois primeiros correspondem à intensidade da cor vermelha, os dois do meio à da cor verde e os dois últimos à da cor azul. A cor resultante será uma combinação destas três. A base numérica utilizada para a representação das cores no padrão RGB é a hexadecimal, o que nos fornece 256 possibilidades de intensidade para cada cor básica (de 0 a 255). Escreve-se:  $\text{COLOR}$ = "rrggbb" ou  $\text{COLOR}$ = "nome". Os padrões RGB de algumas cores podem ser vistos no apêndice B desta apostila.

Sintaxe básica: <FONT> Texto </FONT>.

 $Sintaxe complete: **FORM FACE="name"** SIZE="número" COLOR="cor"$ Texto  $\langle$  FONT $\rangle$ .

Digite o exemplo abaixo e salve-o como 'cores.html'.

```
<HTML>
<HEAD>
<TITLE> Cores de texto </TITLE>
</HEAD><BODY>
\langleFONT SIZE="7" COLOR="0C01BD">P\langleFONT>
\langleFONT SIZE="6" COLOR="655E7D">e\langleFONT>
<FONT SIZE="5" COLOR="A39A4B">t</FONT>
<FONT SIZE="4" COLOR="EEF303">-</FONT>
<FONT SIZE="4" COLOR="EEF303">T</FONT>
\langleFONT SIZE="5" COLOR="A39A4B">e\langleFONT>
\langleFONT SIZE="6" COLOR="655E7D">l\langleFONT>
\langleFONT SIZE="7" COLOR="0C01BD">e\langleFONT>
</BODY>
</HTML>
```
# 3.6 Cores de texto e padrões de fundo

Através da manipulação dos parâmetros da marcação <BODY>, é possível definir cores para o fundo da página, para o texto e para os links de acordo com a preferência do programador. Também é possível inserir imagens como plano de fundo, porém isto será tópico de um de nossos próximos capítulos.

Em todos os parâmetros do comando BODY, a cor deve ser definida da mesma forma que no parâmetro COLOR do comando FONT, ou seja, pelo seu nome ou padrão RGB.

Os principais parâmetros do comando BODY utilizados para alterar cores de texto e fundo de uma página são:

- $BGCOLOR = "cor"  $\hat{E}$  a cor de fundo, onde o padrão é cinza ou branco,$ dependendo do Browser.
- **TEXT= "cor"** É a cor do texto, sendo que o padrão é preto.
- $LINK="cor"  $E$  a cor dos *links*, sendo que o padrão é azul.$
- VLINK="cor" É a cor dos *links* já visitados, onde o padrão é vermelhopúrpuro.

Assim, poderíamos configurar as cores de uma página complementando a marcação <BODY> da seguinte forma: <BODY BGCOLOR="cor" TEXT="cor" LINK="cor" VLINK="cor"> [Conteúdo da página]  $\langle$  BODY>

Deve-se ressaltar que o programador precisa ter cuidado ao escolher as cores para que não atrapalhem a leitura da informação contida na página. Modificações nas cores dos *links* também podem vir a confundir o usuário, portanto, se quiser alterá-las, tome cuidado para não inverter o padrão ou escolher cores iguais às de texto ou fundo.

Modifique o exemplo 'cores.html' conforme mostrado abaixo.

```
<HTML>
<HEAD>
<TITLE> Cores de texto e fundo </TITLE></HEAD><BODY BGCOLOR=black>
<FONT SIZE="7" COLOR="0C01BD">P</FONT>
\langleFONT SIZE="6" COLOR="655E7D">e\langleFONT>
\langleFONT SIZE="5" COLOR="A39A4B">t\langleFONT>
<FONT SIZE="4" COLOR="EEF303">-</FONT>
<FONT SIZE="4" COLOR="EEF303">T</FONT>
<FONT SIZE="5" COLOR="A39A4B">e</FONT>
<FONT SIZE="6" COLOR="655E7D">l</FONT>
<FONT SIZE="7" COLOR="0C01BD">e</FONT>
```
# $\langle P \rangle$

```
\langle A|HREF=\rightleftharpoons\text{link}\langle A\rangle com cor modificada
</BODY>
</HTML>
```
Deve-se observar que a tag  $\langle A \rangle$ utilizada no exemplo acima será definida no Capítulo 5.

# Capítulo 4

# Imagens

De modo geral, para que seja possível inserir uma imagem em uma página HTML, ela deve estar disponível nos formatos GIF ou JPG. Estes formatos são aceitos por qualquer Browser, além de possibilitar a compactação dos arquivos de imagem, permitindo o carregamento mais rápido da página. Certos Browsers conseguem exibir imagens de outros formatos, como BMP, por exemplo. Porém, tendo em vista os aspectos de universalidade e eficiência, os formatos GIF e JPG continuam sendo os mais recomendados.

Você pode obter uma imagem através de páginas na Internet, CD-ROMs de imagens ou processos de digitalização. Neste último caso, é provável que se precise utilizar programas de tratamento de imagens, tais como PaintShop Pro ou PhotoPaint para realizar uma conversão de formatos.

É importante ressaltar que algumas imagens encontradas em páginas da Web podem estar protegidas por direitos autorais. Portanto, antes de colocar em sua página uma figura interessante obtida em algum site, procure checar se ele faz alguma restrição quanto à utilização de suas imagens.

# 4.1 O marcador IMG

- O marcador IMG insere uma imagem no corpo do documento. Seus principais parâmetros são:
- $\textbf{SRC}$ = "nome ou URL do arquivo" Nome ou endereço (URL) da imagem a ser exibida. Este parâmetro é obrigatório.
- $ALT = "Texto"$  Exibe o texto especificado quando o Browser não encontra a imagem ou quando o cursor passa por cima da figura.
- $ALIGN = "Top | Middle | Bottom" Especifica o alinhamento da ima$ gem relativamente à linha de texto onde é exibida.
- $\text{ALIGN} = \text{``Left} \mid \text{Right''}$  Especifica o alinhamento da imagem relativamente às bordas laterais da janela.
- ISMAP Determina que a figura é um mapa de imagem. Trataremos deste assunto com mais detalhes em um de nossos próximos capítulos.
- WIDTH= "número | número $\%$ " Especifica a largura de exibição da imagem em pixels ou em relação à largura da janela, independentemente de seu tamanho original. Quando se altera a dimensão horizontal da imagem, a dimensão vertical é modicada automaticamente para que a proporção original seja mantida.
- HEIGHT= "número | número%" Especifica a altura de exibição da imagem em pixels ou em relação à largura da janela, independentemente de seu tamanho original. Quando se altera a dimensão vertical da imagem, a dimensão horizontal é modificada automaticamente para que a proporção original seja mantida. Se quisermos forçar uma distorção na proporção original da imagem, temos que usar os parâmetros WIDTH e HEIGHT simultaneamente.
- BORDER= "número" Especifica, em pixels, a largura da borda da imagem. O valor zero remove a borda.
- VSPACE="número" Determina, em pixels, o espaço que deve ser deixado em branco na parte de cima e na parte de baixo da imagem.
- HSPACE="número" Determina, em pixels, o espaço que deve ser deixado em branco nas laterais da imagem.

Sintaxe básica:  $\langle$ IMG SRC $=$  "nome ou URL do arquivo">. Sintaxe completa:  $\leq$ IMG SRC= "nome ou URL do arquivo" WIDTH= "número" HEIGHT="número" BORDER="número" ALT="Texto" VSPACE="número" HSPACE="número" ALIGN="Top | Middle | Bottom | Left  $|$  Right">.

#### 4.1.1 Inserindo imagens do mesmo diretório

Se a imagem e o documento HTML que a exibirá estiverem no mesmo diretório, basta especificar o nome completo da imagem no parâmetro SRC do comando IMG.

Sintaxe básica:  $\langle$ IMG SRC="nome da imagem">.

Digite o exemplo abaixo salvando-o como 'imagens1.html'. Para que ele funcione, é necessário que você escolha uma imagem qualquer e a salve com o nome de `imagem1.gif' no mesmo diretório do documento.

```
<HTML>
<HEAD>
<TITLE> Imagens 1 - Inserção de imagens </TITLE>
\langleHEAD><BODY><CENTER><H1> Inserindo imagens do mesmo diretório </H1>
>BR\langleIMG SRC="imagem1.gif">
\rm <\!/{\rm CENTER}></BODY>
</HTML>
```
#### 4.1.2 Inserindo imagens de diretórios diferentes

Se a imagem e o documento HTML que a exibirá estiverem em diretórios diferentes, o programador precisará especificar o caminho relativo para a imagem a partir do documento corrente, no parâmetro SRC do comando IMG. O Browser sempre assume o diretório atual como o inicial para procurar um arquivo especificado.

Para especificar uma imagem que esteja em um diretório abaixo do diretório atual, basta utilizar a sintaxe:  $\langle$ IMG SRC="Diretório/nome do arquivo">.

Por outro lado, se o diretório onde se encontra a imagem estiver situado acima do diretório atual, a sintaxe utilizada será:  $<$ IMG SRC="../nome do arquivo">.

Portanto, o símbolo `../' corresponde à passagem para uma nível superior numa árvore de diretórios e o símbolo `/' corresponde a uma passagem para um nível inferior. Utilizando estes símbolos, você poderá incluir em uma página um arquivo qualquer de imagem existente no micro.

Observe os exemplos de sintaxes:

 $\langle$ IMG SRC="Dir1/Dir2/imagem.jpg"> - Esta sintaxe insere no documento a imagem 'imagem.jpg', que está salva no diretório 'Dir2', abaixo do diretório `Dir1', que por sua vez encontra-se abaixo do diretório atual.

 $\langle$ IMG SRC=" $\ldots$ .../ $\ldots$ /imagem.jpg"> - Esta sintaxe insere no documento a imagem `imagem.jpg', que está salva no terceiro diretório acima do diretório corrente.

 $\langle$ IMG SRC="../../Dir3/imagem.jpg"> - Esta sintaxe insere no documento a imagem `imagem.jpg', que está salva no diretório `Dir3', abaixo do segundo diretório acima do diretório corrente.

Modique o exemplo `imagens1.html' como mostrado abaixo. Para que o código funcione, você deverá escolher uma imagem qualquer e salvá-la como `imagem2.gif' no diretório imediatamente acima do diretório atual. Salve também outra imagem como `imagem3.html' numa pasta do diretório atual chamada `Subdir'. Lembre-se que o diretório atual será aquele que contém o documento `imagens1.html'.

```
<HTML>
<HEAD>
<TITLE> Imagens 1 - Inserção de imagens </TITLE>
</HEAD><BODY>
<CENTER><H1> Inserindo imagens do mesmo diretório </H1>
>BR\langleIMG SRC="imagem1.gif">
{ <P>}\rm <\! H1\!>~Inserindo~images de outros diretórios \rm <\! /H1\!>{ <\hspace{-1.5pt}{\rm P}\hspace{-1.5pt}>}{ <\hspace{-1.5pt}{\rm H2\hspace{-1.5pt}>D}}iretório acima do diretório atual { <\hspace{-1.5pt}/\hspace{-1.5pt}}\mathrm{H2\hspace{-1.5pt}>}{ <\hspace{-1.5pt}{\rm BR}\hspace{-1.5pt}>}\langleIMG SRC="../imagem2.gif">
{ <P>}{ <\hspace{-1.5pt}{\rm H2\hspace{-1.5pt}>D}}iretório abaixo do diretório atual { <\hspace{-1.5pt}/ {\rm H2\hspace{-1.5pt}>}}{ <\text{BR} \!> }<IMG SRC="Subdir/imagem3.gif">
```
 $\langle$ /CENTER>  $\langle$ BODY $>$  $<$ /HTML $>$ 

#### 4.1.3 Inserindo imagens de outros servidores

Para inserir em uma página HTML imagens localizadas em outro servidor, é necessário apenas especificar corretamente sua URL no parâmetro SRC do comando IMG.

Sintaxe básica:  $\langle$ IMG SRC= "URL">.

Veja o exemplo:

 $\langle$ IMG SRC= "http://www.servidor.com.br/imagem.gif>

A sintaxe do exemplo, insere no documento a imagem `imagem.gif', localizada no servidor `www.servidor.com.br'. O protocolo utilizado é o http e sua declaração é necessária para a sintaxe correta da URL, como vimos no primeiro capítulo.

Incremente mais uma vez o exemplo `imagens1.html', conforme mostrado abaixo.

```
<HTML>
<HEAD><TITLE> Imagens 1 - Inserção de imagens </TITLE>
</HEAD><BODY><CENTER><H1> Inserindo imagens do mesmo diretório
</H1>>BR\langleIMG SRC="imagem1.gif">
P<H1> Inserindo imagens de outros diretórios
</H1>P<H2> Diretório acima do diretório atual </H2>
>BR\langleIMG SRC="../imagem2.gif">
< P ><H2> Diretório abaixo do diretório atual </H2>
>BR>
```

```
\langleIMG SRC="Subdir/imagem3.gif">
P\langleH1> Inserindo imagens de outros servidores \langle/H1>
<BR><IMG
SRC = "http://www.telecom.uff.br/pet/imgcomunicacao.jpg">\langle/CENTER>\langleBODY></HTML>
```
## 4.2 Alinhamento de imagens

Para alinhar uma imagem numa página é utilizado o parâmetro ALIGN.

As opções Top, Middle e Bottom do parâmetro ALIGN definem a posição da imagem com relação ao texto. Se for usada Top, a figura será alinhada com o texto pela sua parte superior, se for usada Middle, pelo centro e, se for usada Bottom, pela parte inferior. Estas três opções mantêm a imagem como um caractere de linha, ou seja, de cada lado da gura só poderá haver uma linha de texto.

Por outro lado, as opções Right e Left definem a posição da imagem na página. A opção Left determina que a imagem seja posicionada junto à borda esquerda da janela e a opção Right faz com que a imagem que junto à borda direita. Essas duas opções fazem com que a imagem não mais seja encarada como um caractere de linha, mas sim como um objeto a parte, e isso permite que o texto flua ao lado da figura.

Digite o exemplo abaixo e salve-o como 'imagens2.html' na mesma pasta onde se encontra `imagens1.html'.

```
<HTML>
<HEAD>
<TITLE> Imagens 1 - Alinhamento de imagens </TITLE>
</HEAD>
<BODY><H1> Alinhamento de imagens </H1>
PAlinhamento pelo \langleIMG SRC="imagem1.gif" ALIGN=top > topo
P
```
Alinhamento pelo  $\langle$ IMG SRC="imagem1.gif" ALIGN=bottom  $>$  fundo  $P$ 

Alinhamento pelo  $\langle$ IMG SRC="imagem1.gif" ALIGN=middle  $>$  meio  $P$ 

<IMG SRC="imagem1.gif" ALIGN=right> Note que, com este tipo de alinhamento, o texto flui ao lado da figura naturalmente. Isto ocorre porque, quando alinhamos a figura pelas laterais, ela passa a não ser encarada pelo Browser como um caracter de linha.

 $P$ 

<IMG SRC="imagem1.gif" ALIGN=left> Note que, com este tipo de alinhamento, o texto flui ao lado da figura naturalmente. Isto ocorre porque, quando alinhamos a gura pelas laterais, ela passa a não ser encarada pelo Browser como um caracter de linha.

</BODY>

 $<$ /HTML $>$ 

# 4.3 Backgrounds com imagens

Ao invés de denir uma cor para enfeitar o fundo de sua página, o programador pode optar por utilizar imagens. Para fazer isto basta substituir o parâmetro BGCOLOR do comando BODY pelo parâmetro BACKGROUND. Em BACKGROUND deverá ser especificado o nome ou a URL do arquivo de imagem desejado, lembrando que este deverá estar, preferencialmente, nos formatos GIF ou JPG.

Sintaxe:  $\langle BODY \text{ BACKGROW} \rangle$  = "nome ou URL do arquivo"> [Conteúdo da página $\langle$ /BODY $>$ 

As técnicas estudadas anteriormente para inserir imagens que não estejam contidas no mesmo diretório do documento continuam válidas. Observe os exemplos:

 $\langle$ BODY BACKGROUND="../imagem.jpg"> [Conteúdo da página] $\langle$ /BODY> - Esta sintaxe insere, como plano de fundo do documento, a imagem `imagem.jpg' localizada no diretório acima do diretório corrente.

 $\langle BODY \text{ BACKGROWND} = \text{``Dir1/imagem.jpg}$ "> [Conteúdo da página]  $\langle$ BODY $>$ 

- Esta sintaxe insere, como plano de fundo do documento, a imagem `ima-
gem.jpg' localizada no diretório `Dir1' abaixo do diretório corrente.

 $\langle BODY \text{ BACKGROUND} = \text{``http://www.servidor.com.br/imagem.gri''}$ >[Conteúdo da página] </BODY> - Esta sintaxe insere, como plano de fundo do documento, a imagem `imagem.jpg' localizada no servidor `www.servidor.com.br'.

É necessário esclarecer que para preencher todo o fundo de uma página não é preciso inserir um figura que possua as dimensões dela. O que o Browser faz é carregar a imagem escolhida e então repetí-la quantas vezes for necessário a m de preencher toda a tela. Devido ao fato de a imagem ser carregada uma única vez, é recomendável, para maior rapidez na abertura da página, que figuras pequenas sejam definidas como planos de fundo. É claro que o aspecto estético também é determinante, mas em figuras do tipo textura, a adoção deste procedimento praticamente não será visível embora o tempo de carga da página seja sensivelmente reduzido.

Não é recomendável a utilização de guras com muitos contrastes, pois isto pode dificultar a leitura das informações contidas na página.

Modifique o exemplo 'imagens2.html' para que fique como mostrado abaixo.

<HTML> <HEAD> <TITLE> Imagens 1 - Alinhamento de imagens </TITLE>  $<$ /HEAD $>$  $<$ BODY BACKGROUND="../imagem2.gif"> <H1> Alinhamento de imagens </H1>  $P$ Alinhamento pelo  $\langle$ IMG SRC="imagem1.gif" ALIGN=top  $>$  topo  $P$ Alinhamento pelo  $\langle$ IMG SRC="imagem1.gif" ALIGN=bottom  $>$  fundo  $P$ Alinhamento pelo  $\langle$ IMG SRC="imagem1.gif" ALIGN=middle  $>$  meio  $P$  $\langle$ IMG SRC="imagem1.gif" ALIGN=right> Note que, com este tipo de alinhamento, o texto flui ao lado da figura naturalmente. Isso ocorre porque, quando alinhamos a figura pelas laterais, ela passa a não ser encarada pelo Browser como um caracter de linha.  $P$ 

<IMG SRC="imagem1.gif" ALIGN=left> Note que, com este tipo de alinhamento, o texto flui ao lado da figura naturalmente. Isto ocorre porque, quando alinhamos a figura pelas laterais, ela passa a não ser encarada pelo Browser como um caracter de linha.  $<$ /BODY>  $<$ /HTML>

# Capítulo 5

# Links

Como foi comentado no início da apostila, a principal atração da Internet é a criação de documentos com o conceito de hipertexto, ou seja, um documento que se liga a outros através de hyperlinks. Com este recurso, o programador poderá permitir ao usuário o acesso imediato a qualquer endereço da Web a partir de sua página.

As palavras ou imagens de um documento que o interligam com outros são denominadas marcadores de *links*. De um modo geral, os textos definidos como marcadores de links são exibidos pelos Browsers sublinhados e com uma cor padrão. Já as imagens que têm esta função costumam receber uma borda na cor padrão de link.

# 5.1 O marcador A

As tags  $\langle A \rangle$  e  $\langle A \rangle$  podem marcar um texto ou uma imagem como hyperlink, assim como criar um endereço para uma parte específica de um documento que será referida por um link.

Os principais parâmetros do comando A são:

- $HREF=$  "nome ou URL do arquivo" Especifica o endereço da URL ao qual o link está associado. Pode ser usado para referências dentro e fora do documento.
- NAME="nome" Especifica o nome da seção de um documento que é referida por um link de hipertexto. Trataremos nas seções mais adiante.

**TARGET= "janela"** - Especifica o nome do frame ou janela onde será aberto o link. Quando formos tratar de frames, este parâmetro será mais bem explorado; por ora, é útil saber apenas que a sintaxe TAR- $GET="$  blank" faz com que uma nova janela seja aberta para carregar o documento. Caso o parâmetro TARGET não seja utilizado, o documento carregado será exibido na mesma janela onde está o link.

Nas subseções seguintes serão vistas as sintaxes para criar links em todas as situações possíveis.

### 5.1.1 Links para arquivos no mesmo diretório

Semelhante ao que acontece com o comando IMG, para fazer uma ligação entre dois documentos contidos no mesmo diretório, o programador necessita apenas especificar o nome completo do arquivo que será chamado no parâmetro HREF do comando A. Este arquivo chamado poderá ser uma nova página, uma figura, ou até mesmo uma seção específica de um documento, como será visto à frente.

Sintaxe:  $\langle A \rangle$  HREF= "nome do arquivo"> Texto ou imagem  $\langle A \rangle$ 

Na sintaxe acima, o elemento envolvido pelas marcações  $\langle A \rangle$ e  $\langle A \rangle$ é definido como marcador do *link* para se chegar ao documento cujo nome foi especificado no parâmetro HREF, desde que este esteja no mesmo diretório do documento corrente. Se o usuário clicar sobre o marcador, o documento especificado será exibido.

Como exemplos, podemos analisar as seguintes sintaxes:

 $\langle A HREF$ = "praias.html"> Praias  $\langle A \rangle$  - Faz com que a palavra 'Praias' torne-se o marcador de um link para uma nova página, denominada praias.html no mesmo diretório do documento corrente.

 $\langle A \rangle$  HREF= "praia.jpg"> Praia  $\langle A \rangle$  - Faz com que a palavra 'Praia' torne-se o marcador de um link para uma imagem, denominada praia.jpg no mesmo diretório do documento corrente.

 $\langle A \rangle$  HREF= "praias.html">  $\langle$ IMG SRC="praia.jpg">  $\langle A \rangle$  - Faz com que a imagem `praia.jpg' torne-se o marcador de um link para uma nova página, denominada praias.html no mesmo diretório do documento corrente. Para visualizar o funcionamento de um link, crie os documentos abaixo.

Documento 1:  $<$ HTML $>$ <HEAD>  $\langle$ TITLE $>$  Links 1  $\langle$ /TITLE $>$  $<$ /HEAD $>$  $<$ BODY $>$  $<$ CENTER $>$ <H1> Documento 1 </H1>  $>BR$ Clique  $\langle A \rangle$  HREF="links2.html"> aqui  $\langle A \rangle$  para acessar o documento 2.  $\langle$ /CENTER>  $\langle$ BODY $>$  $<$ /HTML $>$ 

Salve-o com o nome de `links1.html'.

Documento 2:

 $<$ HTML $>$ <HEAD>  $\langle$ TITLE $>$  Links 2 $\langle$ TITLE $>$  $<$ /HEAD $>$ <BODY>  $<$ CENTER $>$ <H1> Documento 2 </H1>  $<\!\!P\!\!>$  Notou o funcionamento do link?  $<\!\!/\mathrm{P}\!\!>$  $\langle$ /CENTER>  $<$ /BODY>  $<$ /HTML $>$ 

Salve-o com o nome de `links2.html' no mesmo diretório em que foi salvo o primeiro documento.

Abra o documento 'links1.html' e teste o *link* criado.

### 5.1.2 Links para arquivos em diretórios diferentes

É possível fazer ligações com documentos que estejam em outros diretórios. Para isso, basta especificar o caminho relativo, a partir do documento corrente, para o documento desejado, no parâmetro HREF do comando A. O procedimento é análogo ao utilizado no comando IMG, visto no capítulo anterior.

Como exemplos, podemos analisar as seguintes sintaxes:

 $\langle A, HREF = \text{``Dir1/praias.html''} > \text{Praias} \langle A \rangle - A$  palavra 'Praias' aponta para o documento praias.html no diretório Dir1 abaixo do diretório corrente.

 $\langle A \rangle$  HREF= ".../praias.html"> Praias  $\langle A \rangle$  - A palavra 'Praias' aponta para o documento praias.html no diretório imediatamente acima do diretório corrente.

 $\langle A \text{ HREF} = \text{``../}. \text{/Dir3/Dir4/praias.html"} > \langle \text{IMG SRC} = \text{``praia.jpg"}$  $\langle A \rangle$  - A imagem 'praia.jpg' aponta para o documento praias.html situada no diretório Dir4, abaixo do diretório Dir3, que por sua vez está abaixo do diretório que se encontra dois diretórios acima do diretório corrente.

Este tipo de especificação de endereço, onde o caminho para o documento desejado tem seu ponto de partida no diretório corrente, é conhecido como  $\lq link$  relativo'. Podemos também especificar o endereço de um arquivo a partir do diretório raiz. Este tipo de especificação é denominado 'link absoluto'.

Sintaxe de um link absoluto:

 $\langle A \rangle$  HREF= "file://caminho a partir do diretório raiz"> Texto ou imagem  $\langle A \rangle$ .

Por exemplo:

 $\langle A \text{ HREF}$ = "file://C:/Dir1/Dir2/Dir3/praias.htm"> Praias  $\langle A \rangle$ .

A sintaxe acima indica que a palavra `Praias' aponta para o arquivo `praias.htm' situado no diretório Dir3, abaixo do diretório Dir2, abaixo do diretório Dir1 do disco C do micro.

Este tipo de endereçamento é o único possível quando se deseja acessar um arquivo contido numa unidade de disco diferente da do documento corrente.

Experimente mover o documento `links2.html' para o diretório acima do diretório atual e modificar o código do arquivo 'links1.html' para:

```
<HTML><HEAD>
\langleTITLE> Links 1\langleTITLE></HEAD><BODY><CENTER><H1> Documento 1 </H1>
<BR>Clique \langle A \text{ HREF}=\text{``}../\text{links2.html"} aqui \langle A \rangle para acessar o
documento 2.
\langle/CENTER>
</BODY>
</HTML>
```
Verifique o funcionamento do *link*.

Experimente, agora, mover `links2.html' para uma pasta abaixo da que contém o arquivo `links1.html'. Chame esta pasta de `Subdir'. Modique novamente `links1.html' conforme mostrado abaixo:

```
<HTML>
<HEAD>
\langleTITLE> Links 1\langleTITLE></HEAD><BODY>
<CENTER><H1> Documento 1 </H1>
<BR>Clique \langle A \text{ HREF}="Subdir/links2.html"> aqui \langle A \rangle para
acessar o documento 2.
\langle/CENTER>
</BODY>
</HTML>
```
Verifique o funcionamento do *link*.

### 5.1.3 Links para arquivos em outro servidor

Para fazer ligações com documentos localizados em outro servidor é necessário apenas especificar corretamente sua URL no parâmetro HREF do comando A. Este recurso nos permite ter acesso a documentos que estejam em qualquer computador do planeta e que esteja conectado adequadamente à Web.

Sintaxe:  $\langle A \rangle$  HREF = "URL" > Texto ou imagem  $\langle A \rangle$ .

Observe o exemplo abaixo:

 $<$ A HREF= "http://www.servidor.com.br/praias.html"> Praias  $<$ /A>.

No exemplo, a palavra `Praias' é o marcador de um link para se chegar ao arquivo `praias.html' situado no servidor `www.servidor.com.br'. O protocolo utilizado é o http e sua declaração é necessária para a sintaxe correta da URL, como vimos no primeiro capítulo.

Digite o exemplo abaixo, e salve-o como 'links3.html'.

```
<HTML>
<HEAD>
\langleTITLE> Links 3 \langle/TITLE></HEAD><BODY>
<CENTER>\langle H1 \rangle Link para arquivo em outro servidor \langle H1 \rangle>BRClique \langle A \text{ HREF}=\text{Hhttp://www.telecom.uff.br/pet"}> \text{aqui} \langle A \rangle para
acessar a pá gina do PET-Tele na internet.
\langle/CENTER>
\langleBODY></HTML>
```
Verifique o funcionamento do *link*.

### 5.1.4 Links para seções específicas em documentos

Muitas vezes, quando se tem uma página muito extensa, o usuário pode enfrentar dificuldades para localizar a informação que deseja.

Um procedimento muito comum nesses casos é endereçar partes importantes do texto do documento, como, por exemplo, títulos de seções, e criar um menu inicial no topo da página com links que levarão o usuário diretamente à parte que lhe interessa, evitando que ele tenha o trabalho de procurar.

#### Criando âncoras:

Para endereçar uma seção é utilizado o parâmetro NAME do comando A. O endereço criado recebe o nome de âncora.

A sintaxe usada para criar uma âncora é:  $\langle A \text{ NAME} = \text{mome da } \hat{a} \text{ncora} \rangle$  $|Texto$  opcional $|$   $\langle A \rangle$ .

#### Referenciando âncoras:

Uma vez criadas as âncoras, pode-se criar *links* para cada uma delas especicando seu nome no parâmetro HREF do comando A. Se o programador tiver criado âncoras no início de cada seção do texto, ele será capaz de criar o menu inicial de que falamos, de forma a permitir ao usuário uma navegação mais dinâmica.

Sintaxe:  $\langle A \rangle$  HREF= "#nome da âncora"> Texto ou imagem  $\langle A \rangle$ .

O símbolo  $\#$ ' avisa o *Browser* para que este procure o *link* no documento atual.

Utilizando-se os recursos de endereçamento descritos nas seções anteriores, o programador poderá referir, através de *links*, seções específicas em documentos no diretório corrente, em outros diretórios e até mesmo em outros servidores.

Observe os exemplos:

 $\langle A \rangle$ HREF= "#Seção1"> Seção 1  $\langle A \rangle$  - O texto 'Seção 1' levará o usuário à seção `Seção1' do documento atual. As marcações <A  $\text{NAME}$ ="Seção1"></A> devem estar presentes no documento atual, endereçando a seção desejada.

 $\langle A \rangle$  HREF= "Doc1.html  $\frac{1}{2}$ Seção1"> Seção 1  $\langle A \rangle$  - O texto 'Seção 1' levará o usuário à seção 'Seção1' do documento 'Doc1.html' localizado no mesmo diretório do documento atual. As marcações <A  $NAME="Secăo1">> $\triangle$ devem estar presentes no documento 'Doc1.html'.$ endereçando a seção desejada.

 $\langle A \rangle$  HREF= "Dir1/Doc2.html#Seção1" > Seção 1  $\langle A \rangle$  - O texto 'Seção 1' levará o usuário à seção 'Seção1' do documento 'Doc2.html' localizado no diretório 'Dir1' abaixo do diretório atual. As marcações  $\langle A \rangle$  $NAME="Seq\tilde{a}ol">>\langle A\rangle$  devem estar presentes no documento 'Doc2.html', endereçando a seção desejada.

 $\langle A \text{ HREF} = \text{``}./\text{Doc3.html}$ #Seção1"> Seção 1  $\langle A \rangle$  - O texto 'Seção 1' levará o usuário à seção 'Seção1' do documento 'Doc3.html' localizado no diretório imediatamente acima do diretório atual. As marcações <A  $NAME="Seq\tilde{a}ol">>\langle A\rangle$  devem estar presentes no documento 'Doc3.html', endereçando a seção desejada.

Digite o exemplo abaixo e salve-o como 'links4.html'.

<HTML> <HEAD>  $\langle$ TITLE $>$  Links 4 - Seções Específicas em Documentos  $\langle$ /TITLE $>$ </HEAD> <BODY>  $<$ CENTER $>$  $<$ H1> Link para uma seção específica em um documento  $<$ /H1>  $<$ BR $>$ Conheça <A  $HREF=\text{http://www.telecom.uff.br/pet/integrantes.html#ex-bolsistas'}$ aqui  $\langle A \rangle$  os ex-bolsistas do PET-Tele.  $\rm <$ /CENTER $>$  $\langle$ BODY $>$  $<$ /HTML $>$ 

Visualize o código fonte da página exibida pelo link do exemplo acima para ver as âncoras que ela possui. Tente modificar o exemplo 'links4.html' para que o link leve o usuário a outra seção da mesma página.

### 5.2 Enviando e-mail diretamente da página HTML

É possível acionar o programa padrão de e-mail diretamente de uma página HTML usando uma variação do comando A, que usa a opção MAILTO no lugar da URL.

Sintaxe: <A HREF="MAILTO:endereço de e-mail"> Texto ou imagem  $\rm <$ /A $>$ 

### 5.2.1 Preenchendo o campo Assunto ou Subject

É possível preencher automaticamente o campo "Assunto"acrescentando a variável "?SUBJECT=" seguida do texto que se deseja exibir.

Sintaxe: <A HREF=MAILTO:endereço de e-mail?SUBJECT=texto do assunto"> Texto ou imagem  $\langle A \rangle$ .

Note que o texto do assunto não precisa estar entre aspas.

### 5.2.2 Enviando mensagem para mais de um destinatário

Para enviar mensagens para mais de um destinatário, basta separar seus endereços de e-mail por vírgulas.

Sintaxe: <A HREF=MAILTO:endereço1,endereço2, endereço3?SUBJECT=texto do assunto"> Texto ou imagem  $\langle A \rangle$ 

### 5.2.3 Enviando uma cópia da mensagem

Para preencher o campo CC, basta adicionar " $\&cc =$ " e o endereço do destinatário.

Sintaxe: <A HREF=MAILTO:endereço1,endereço2?SUBJECT=texto do assunto $\&cc=$ endereço $3$ "> Texto ou imagem </A>

Digite o exemplo abaixo e salve-o como 'links5.html'.

<HTML> <HEAD> <TITLE> Links 5 - Enviando E-mail </TITLE>  $<$ /HEAD $>$ <BODY>  $<$ CENTER $>$ <H1> Enviando e-mails diretamente <BR> da página </H1>  $<$ BR $>$ Envie um <A HREF="mailto:pet\_tele@yahoo.com.br?SUBJECT=Teste do curso de HTML  $\&cc =$ digite aqui o seu e-mail"> e-mail </A> para o PET-Tele.  $\langle$ /CENTER $>$ </BODY>

 $<$ /HTML $>$ 

# Capítulo 6

# Listas

Uma forma muito conveniente de estruturar um documento HTML é a utilização de listas. As listas podem funcionar como um sumário, um menu ou um resumo do conteúdo do documento e são excelentes para serem usadas como ponto de partida ao acesso de outras partes do documento.

Existem basicamente três tipos de listas: as não ordenadas, que contém uma série de itens sem numerá-los, as ordenadas, que atribuem um número para cada elemento da lista e as listas de denições, que contém termos e suas respectivas denições. Os comandos usados para criar cada um destes tipos de listas serão vistos nas próximas seções.

# 6.1 O marcador UL

As marcações <UL> e </UL> são utilizadas para gerar listas não ordenadas (Unordered lists). Estas tags devem envolver todo o conjunto de itens da lista, e cada item deve ser precedido da marcação <LI> (Line item).

O principal parâmetro do comando UL é o parâmetro TYPE, que permite que sejam especificadas variações para o marcador utilizado na lista. Os valores possíveis de se atribuir ao parâmetro TYPE são:

 $\mathbf{TYPE}\text{=} \mathbf{Square}\text{ }$  - define um quadrado preto como marcador.

 $\mathbf{TYPE}{=}\mathbf{Circle}$  - define um contorno circular como marcador.

 $\mathbf{TYPE}{=}\mathbf{Disc}$  - define um círculo preto como marcador.

Sintaxe básica:  $\langle \text{UL}\rangle$  [Itens da lista]  $\langle \text{UL}\rangle$ . Sintaxe completa:  $\langle$ UL TYPE="tipo"> [Itens da lista]  $\langle$ /UL>. O exemplo abaixo ilustra a construção de uma lista não ordenada. Digiteo salvando como `listas1.html'.

```
<HTML>
<HEAD>
<TITLE> Listas 1 - Lista Não Ordenada </TITLE>
</HEAD>
<BODY>
<UL TYPE=DISC>
<LI> Primeiro item
<LI> Segundo item
<LI> Terceiro item
\rm{<} /UL\langleBODY></HTML>
```
## 6.2 O marcador OL

As marcações utilizadas para gerar listas ordenadas (Ordered lists) são <OL> e  $\langle$ /OL>. Estas *tags* devem envolver todo o conjunto de itens da lista, e cada item deve ser precedido da marcação <LI>.

Os principais parâmetros do comando OL são:

- **START="número"** permite escolher o primeiro número da lista. Se este parâmetro não for especificado, a numeração começará do início.
- $\mathbf{TYPE} = \text{``tipo'' }$  permite escolher o tipo de marcador da lista. Seus possíveis valores são:
	- TYPE=1 Cria uma lista numérica normal. Não precisa ser especi cado, pois é padrão.
	- TYPE=A Cria uma lista alfabética com letras maiúsculas começando pelo A.
	- TYPE=a Cria uma lista alfabética com letras minúsculas começando pelo a.

- TYPE=I Cria uma lista numérica com números romanos (maiúsculos) começando pelo I.
- TYPE=i Cria uma lista numérica com números romanos (minúsculos) começando pelo i.

É importante ressaltar que, independente do tipo de marcador utilizado, atribuiremos sempre um número ao parâmetro START. Se, por exemplo, o programador escrever START=3 para uma lista alfabética com letras maiúsculas, o primeiro marcador da lista será a letra C, pois é a terceira letra do alfabeto. O mesmo acontece com listas alfabéticas com letras minúsculas e listas cujos marcadores são algarismos romanos.

Sintaxe básica:  $\langle$ OL $\rangle$ [Itens da lista]  $\langle$ /OL $\rangle$ .

Sintaxe completa: <OL TYPE="tipo" START="número"> [Itens da lista]  $\langle$  /OL>.

O exemplo abaixo ilustra a construção de uma lista ordenada. Digite-o salvando como 'listas2.html'.

```
<HTML>
<HEAD>
<TITLE> Listas 2 - Lista Ordenada</TITLE>
</HEAD><BODY>
<OL><LI> Primeiro item
<LI> Segundo item
<LI> Terceiro item
\langle /OL>
</BODY>
</HTML>
```
## 6.3 O marcador DL

Uma lista de definições consiste em alternar um termo e uma definição.

As tags  $\langle DL \rangle$  e  $\langle DL \rangle$  são utilizadas para gerar listas de definições. Estes comandos devem envolver todo o conjunto de termos e denições da lista. Os termos devem ser precedidos da marcação  $\langle DT \rangle$ e as definições da marcação <DD>.

Digite o exemplo abaixo e salve-o como 'listas3.html'.

<HTML> <HEAD> <TITLE> Listas 3 - Lista de Defini&ccedil;&otilde;es </TITLE>  $<$ /HEAD> <BODY> <H1>Lista de Defini&ccedil;&otilde;es<H1>  $<$ DL $>$ <DT> Primeiro termo <DD> Defini&ccedil;&atilde;o do primeiro termo <DT> Segundo termo <DD> Defini&ccedil;&atilde;o do segundo termo <DT> Terceiro termo <DD> Defini&ccedil;&atilde;o do terceiro termo <DD> Denição alternativa para o terceiro termo  $\langle$ DL $>$  $\langle$ BODY $>$  $<$ /HTML $>$ 

Os clientes Web costumam exibir uma definição na linha de baixo e deslocada à direita, com relação a seu termo correspondente.

## 6.4 Aninhamento de listas

É possível aninhar diversas listas, ou seja, colocar uma lista dentro da outra para criar estruturas hierárquicas. Para tanto, na hora de escrever o código, o comando que cria a lista principal deve envolver o comando que cria a lista secundária.

É permitido mesclar todos os tipos de listas.

O exemplo abaixo ilustra um aninhamento de listas de tipos diferentes. Digite-o salvando como 'listas4.html'.

```
<HTML>
<HEAD>
<TITLE> Listas 4 - Aninhamento de Listas </TITLE>
</HEAD>
<BODY>
<OL>
```
<LI> Primeiro termo da lista ordenada

<LI> Segundo termo da lista ordenada

<UL>

 $\langle$ LI $>$  Primero item da lista n $\&$ atilde;o ordenada contida no segundo item da lista ordenada

 $<$ DL $>$ 

<DT> Primeiro termo da lista de defini&ccedil;&otilde;es contida no primeiro item da lista n& atilde;o ordenada

<DD> Definiç&ccedil;&atilde;o do primeiro termo da lista de definições contida no primeiro item da lista não ordenada

 $\langle$ DT> Segundo termo da lista de definições contida no primeiro item da lista n& atilde;o ordenada

<DD> Denição do segundo termo da lista de definições contida no primeiro item da lista não ordenada

 $\langle$ DL $>$ 

<LI> Segundo item da lista n&atilde;o ordenada contida no segundo item da lista ordenada

 $\langle$ LI> Terceiro item da lista não ordenada contida no segundo item da lista ordenada

 $\rm <$ /UL $>$ 

<LI> Terceiro item da lista ordenada

```
<LI> Quarto item da lista ordenada
```
 $<$ /OL>

 $\langle$ BODY $>$ 

 $<$ /HTML $>$ 

# 6.5 Listas com marcadores gráficos

Este não é um tipo padrão de lista da linguagem HTML, mas é um recurso bastante usado na confecção de páginas da Web.

O que desejamos agora é usar imagens como marcadores para os itens da lista, e para isso teremos que usar a marcação <IMG SRC>.

Escolha, primeiramente, uma imagem de seu agrado e salve como `marcador.gif'. Esta imagem será o marcador de nossa lista.

Digite, agora, o exemplo seguite. Salve-o como 'listas5.html'.

```
<HTML>
<HEAD>
<TITLE> Listas 5 - Lista com Marcadores Gr&aacute;ficos </TITLE>
</HEAD>
<BODY>\langleIMG SRC= "marcador.gif"> Primeiro item \langleBR>
\langleIMG SRC= "marcador.gif"> Segundo item \langleBR>
<IMG SRC= marcador.gif> Terceiro item
\langleBODY></HTML>
```
Note que, apesar de não possuir nenhum dos comandos padrão de lista estudados, a formatação do texto na tela será a de uma lista cujos marcadores são imagens.

Quando se deseja aninhar listas com marcadores gráficos, torna-se necessário utilizar as  $tags <$ DL $>$  e $<$ DD $>$  para que as sub-listas sejam deslocadas à direita devidamente.

O exemplo abaixo ilustra este procedimento. Digite-o salvando como `listas6.html'.

```
<HTML>
<HEAD>
<TITLE> Listas 6 - Lista com Marcadores Grácos Aninhados
\langleTITLE></HEAD>
<BODY>
\leqIMG SRC= "marcador.gif"> Primeiro item \leqBR>
\langleIMG SRC= "marcador.gif"> Segundo item
<DL>\langleDD>\langleIMG SRC="marcador.gif" WIDTH="20" HEIGHT="20">
Primeiro sub-item do segundo item
<DD><IMG SRC="marcador.gif" WIDTH="20" HEIGHT="20">
Segundo sub-item do segundo item
<DL><DD><IMG SRC="marcador.gif" WIDTH="10" HEIGHT="10">
Primeiro sub-item do segundo sub-item
<DD><IMG SRC="marcador.gif" WIDTH="10" HEIGHT="10">
Segundo sub-item do segundo sub-item
```

```
</DL>
<DD><IMG SRC="marcador.gif" WIDTH="20" HEIGHT="20">
Terceiro sub-item do segundo item
\langleDL>\langleIMG SRC= "marcador.gif"> Terceiro item \langleBR>
<IMG SRC= marcador.gif> Quarto item
</BODY>
</HTML>
```
Note que, no exemplo, os parâmetros WIDTH e HEIGHT do comando IMG foram utilizados para modificar os tamanhos dos marcadores de acordo com a hierarquia da lista. Os tamanhos utilizados no exemplo podem não car bons dependendo da imagem escolhida, portanto, sinta-se livre para modificá-los. É aconselhável usar sempre imagens cujo tamanho seja próximo ao do texto.

# Capítulo 7

# Tabelas

O uso de tabelas melhora muito a aparência de uma página pois permite o alinhamento de textos e imagens, além de ordenar as informações de uma forma padronizada.

Uma tabela é constituída de linhas e colunas, e a interseção entre estes dois elementos é denominada célula.

As tabelas são criadas pelo comando TABLE, suas linhas são criadas pelo comando TR e as células de uma linha são criadas pelos comandos TD ou TH. Todos esses comandos serão detalhados nas seções seguintes.

Para ter uma noção do funcionamento, digite o exemplo abaixo. Salve-o como 'tabs1.html'.

```
<HTML>
<HEAD>
\langleTITLE> Tabelas 1\langle/TITLE></HEAD><BODY><TABLE>
<TR><TD> linha1 coluna1 </TD>
<TD> linha1 coluna2 </TD>
<TD> linha1 coluna3 </TD>
\langleTR>
<TR><TD> linha2 coluna1 </TD>
<TD> linha2 coluna2 </TD>
```
<TD> linha2 coluna3 </TD>  $\langle$ TR $>$  $\langle$ TABLE $>$  $\langle$ BODY $>$  $<$ /HTML $>$ 

# 7.1 O marcador TABLE

- As marcações <TABLE> e </TABLE> são usadas para criar tabelas. Os principais parâmetros do comando TABLE são:
- $BORDER = "número" Especifica a largura da linha das bordas que sepa$ ram as células da tabela. Se não for especificado este parâmetro, não será exibida uma borda para a tabela.
- CELLSPACING="número" Especifica o espaçamento, em pixels, entre as células.
- CELLPADDING="número" Especifica o espaçamento, em pixels, entre o conteúdo e a borda da célula.
- WIDTH="número | número $\%$ " Especifica a largura da tabela em pixels ou em porcentagem relativa à largura da janela.
- ALIGN="left | center | right" Define o alinhamento da tabela na página.
- BGCOLOR= "cor" Especifica a cor de fundo de toda a tabela.
- BORDERCOLOR="cor" define a cor de borda da tabela. Só funciona se algum valor diferente de zero tiver sido atribuído ao parâmetro BORDER.
- BACKGROUND= "nome ou URL do arquivo" Define uma imagem como plano de fundo para toda a tabela.

Sintaxe básica: <TABLE> [Comandos de criação de linhas e células]  $\langle$ TABLE>.

Sintaxe completa: <TABLE BORDER= "número" CELLSPACING="número" CELLPADDING="número"

WIDTH="número | número $\%$ " ALIGN="tipo de alinhamento" BGCOLOR= " $cor$ "

 $BORDERCOLOR = "cor" > [Comandos de criação de linhas e células] < |TABLE>$ .

## 7.2 O marcador TR

A tag  $\langle \text{TR} \rangle$  (Table Row) define uma linha da tabela. Para cada linha deve ser escrito um par de marcações,  $\langle TR \rangle$  e  $\langle TR \rangle$ , e entre elas devem ser especificados os comandos TD ou TH para criar as células de dados daquela linha. As linhas de uma tabela não precisam ter necessariamente o mesmo número de células.

Os principais parâmetros do comando TR são:

- $\mathrm{ALIGN}\mathrm{=}\textrm{``left }$  | right | center | justify" Especifica o alinhamento horizontal do conteúdo das células.
- $VALIGN = "top$  | middle | bottom | baseline" Especifica o alinhamento vertical do conteúdo das células.
- $BGCOLOR=$  "cor" Especifica a cor de fundo para a linha.
- $\texttt{BORDERCOLOR} \textcolor{red}{=}\text{``cor"}$  Define a cor de borda das células da linha.
- $\text{BACKGROUND}$ ="nome ou URL do arquivo" Define uma imagem como

plano de fundo para a linha.

Sintaxe básica: <TR> [Comandos de criação de células] </TR>.

Sintaxe completa:  $\langle TR \text{ ALIGN}^{\pm} \rangle$ tipo de alinhamento" VALIGN="tipo de alinhamento" BGCOLOR="cor" BORDERCOLOR="cor"> [Comandos de criação de células] </TR>.

Os parâmetros do comando TR se sobrepõem aos parâmetros de mesmo nome do comando TABLE.

# 7.3 O marcador TD

A tag  $\langle TD \rangle$  (Table Data) define o conteúdo de uma célula da linha de uma tabela. Esse conteúdo deve ser escrito entre as marcações <TD> e </TD>.

Principais parâmetros do comando TD:

- ALIGN= "left | right | center | justify" Especifica o alinhamento horizontal do conteúdo da célula.
- $VALIGN = "top$  | middle | bottom | baseline" Especifica o alinhamento vertical do conteúdo da célula.
- NOWRAP Evita a quebra de linha do conteúdo da célula.
- COLSPAN="número" Este parâmetro permite aumentar a largura de uma célula fazendo com que ela ocupe colunas adjacentes. Nele deve ser especificado o número de colunas que a célula irá ocupar.
- ROWSPAN="número" Este parâmetro permite aumentar a altura de uma célula fazendo com que ela ocupe linhas adjacentes. Nele deve ser especificado o número de linhas que a célula irá ocupar.
- WIDTH="número | número $\%$ " Especifica a largura da célula em pixels ou em porcentagem relativa à largura da tabela.
- BGCOLOR="cor" Especifica a cor de fundo da célula.
- BORDERCOLOR="cor" Define a cor de borda da célula.
- BACKGROUND="nome ou URL do arquivo" Define uma imagem como

plano de fundo para a célula.

Sintaxe básica: <TD> Caracteres </TD>.

Sintaxe completa:  $\langle$ TD ALIGN="tipo de alinhamento" VALIGN= "tipodealinhamento"NOWRAP COLSPAN="número"ROWSPAN="número"  $WIDTH="n$ úmero | número%" BGCOLOR="cor" BORDERCOLOR="cor"> Caracteres  $\langle$ TD $\rangle$ .

Os parâmetros do comando TD se sobrepõem aos parâmetros de mesmo nome dos comandos TR e TABLE.

### 7.4 Títulos de colunas

Através do par de marcações  $\langle TH \rangle$  e  $\langle TH \rangle$  (Title Heading) o programador pode especificar títulos para as colunas. Estas tags funcionam da mesma forma que  $\langle TD \rangle$  e  $\langle TDS$ , só que deixam, por padrão, o conteúdo da célula centralizado e em negrito. Os principais parâmetros são os mesmos do comando TD.

Os parâmetros do comando TH se sobrepõem aos parâmetros de mesmo nome dos comandos TR e TABLE.

# 7.5 Expansão de células em linhas e colunas

Uma vez definida a estrutura básica de uma tabela, ou seja, o número de linhas e colunas, podemos `apagar' a divisão entre células vizinhas de maneira a aumentar a largura ou a altura de uma célula, criando assim, tabelas mais bem definidas.

O parâmetro COLSPAN do comando TD permite aumentar o tamanho de uma célula fazendo com que ela ocupe colunas adjacentes, enquanto que o parâmetro ROWSPAN faz com que a célula aumente ocupando linhas adjacentes.

O exemplo abaixo ilustra estas expansões. Digite-o e salve como `tabs2.html'.

```
<HTML>
<HEAD>
<TITLE>Tabelas  2 - Expans&otilde;es </TITLE>
</HEAD><BODY>
<TABLE WIDTH=80% ALIGN=center BORDER=1 CELLSPACING=0
BORDERCOLOR="000000" CELLPADDING=0>
<TR>\langleTD ROWSPAN=2 BGCOLOR="E0E0E0">   \langle/TD>
\langleTH COLSPAN=2> Título 1\langleTH>
\langleTH COLSPAN=2> Título 2\langleTH>
\rm </TR><TR>\langle \text{TH} \rangle Subtítulo 1 \langle \text{TH} \rangle\langleTH>Subt\&iacute;tulo 2\langle/TH>\langleTH>Subt\&iacute;tulo 3\langleTH>\langleTH>Subt\&iacute;tulo 4\langle/TH>\rm{<} /TR><TR>
```

```
\langle \text{TH} \rangle Tópico 1 \langle \text{TH} \rangle\langleTD> Dados \langle/TD>
<TD> Dados </TD>
<TD COLSPAN=2 ROWSPAN=2 ALIGN=center VALIGN=middle>
Dados não disponíveis \langleTD>
\rm </TR><TR>\langleTH> Tópico 2 \langle/TH>\langle 7D \rangle Dados \langle 7D \rangle\langleTD> Dados \langle/TD>
\langle T\rm{R}\rangle\langleTABLE>\langleBODY></HTML>
```
# 7.6 Aninhamento de tabelas

Analogamente ao que acontece com as listas, é possível definir uma tabela dentro de outra. Para tanto, basta especificar entre marcações  $\langle TD \rangle$  e  $\langle$ TD> a definição de uma outra tabela. Isto corresponde à inserção de uma tabela dentro de uma célula de outra tabela.

O exemplo abaixo ilustra este procedimento. Digite-o e salve como `tabs3.html'.

```
<HTML>
<HEAD>
<TITLE> Tabelas 3 - Aninhamento </TITLE>
</HEAD>
<BODY>
<TABLE BORDER=1 BORDERCOLOR= black WIDTH=100%>
<TR><TD><TABLE BORDER=1 BORDERCOLOR="red" WIDTH=100%>
<TR>\langleTD> Célula 1 \langle/TD>
\langleTD> Célula 2\langle/TD>
<TD> Célula 3 </TD>
\langle T\mathrm{R}\rangle
```
 $<$ TR $>$  $\langle$ TD> Célula 4  $\langle$ /TD>  $\langle$ TD> Célula 5  $\langle$ /TD>  $\langle$ TD> Célula 6  $\langle$ /TD>  $\rm{<} / \rm{TR}$  $>$  $\langle$ TABLE $>$  $\langle$ TD $>$  $\langle$ TD> Célula7  $\langle$ /TD>  $\rm <$ /TR $>$  $<$ TR $>$  $\langle$ TD> Célula8  $\langle$ /TD>  $\langle$ TD> Célula9  $\langle$ /TD>  $\langle$ TR $>$  $\langle$ TABLE $>$  $<$ /BODY>  $<$ /HTML $>$ 

# 7.7 Legendas

Se o programador desejar criar um título ou legenda para a tabela, basta usar o comando CAPTION imediatamente após a abertura do comando TABLE.

Sintaxe básica: <CAPTION ALIGN= top | bottom> Legenda </CAPTION>.

O principal parâmetro do comando CAPTION é o parâmetro ALIGN. Se atribuirmos ao parâmetro ALIGN o valor 'top', a legenda especificada será exibida na parte superior da tabela. Por outro lado, se a ele for atribuído o valor 'bottom', o *Browser* exibirá a legenda especificada abaixo da tabela. Em ambos os casos a legenda é centralizada de acordo com a tabela.

Modique o exemplo `tabs3.html', conforme indicado abaixo, para inserir uma legenda na parte superior da tabela.

<HTML> <HEAD> <TITLE> Tabelas 3 - Aninhamento </TITLE>  $<$ /HEAD $>$  $<$ BODY $>$  $\langle$ TABLE BORDER=1 BORDERCOLOR= "black" WIDTH=100%>  $\langle$ CAPTION ALIGN= top> Legenda na parte de cima da tabela  $\langle$ /CAPTION $>$  $<$ TR $>$  $<$ TD $>$  $<$ TABLE BORDER=1 BORDERCOLOR="red" WIDTH=100%>  $<$ TR $>$  $\langle$ TD> Célula 1 $\langle$ TD>  $\langle$ TD> Célula 2 $\langle$ /TD>  $\langle$ TD> Célula 3  $\langle$ /TD>  $\langle$ TR $>$  $<$ TR $>$  $\langle$ TD> Célula 4  $\langle$ /TD>  $\langle$ TD> Célula 5 $\langle$ TD>  $\langle$ TD> Célula 6  $\langle$ /TD>  $\langle$ TR $>$  $\langle$ TABLE $>$  $\langle$ TD $>$  $\langle$ TD> Célula7  $\langle$ /TD>  $\langle$ TR $>$  $<$ TR $>$  $\langle$ TD> Célula8  $\langle$ /TD>  $\langle$ TD> Célula9  $\langle$ /TD>  $\langle T\mathrm{R}\rangle$  $\langle$ TABLE $>$  $<$ /BODY>  $<$ /HTML $>$ 

Experimente agora colocar a legenda na parte inferior da tabela.

# Capítulo 8

# Formulários

Os formulários eletrônicos são um dos mais fascinantes recursos da linguagem HTML pois através deles um usuário pode interagir com o sevidor enviandolhe dados para serem processados. Os comandos de criação de formulários são, portanto, os principais responsáveis pela troca de informações entre cliente e servidor.

Neste capítulo, você aprenderá a criar um formulário usando os recursos da linguagem HTML. Porém, para que um formulário funcione, é necessário que no lado do servidor exista um outro programa, escrito em outra linguagem de programação, que será o responsável pelo recebimento e processamento das informações enviadas. Este tipo de programa é denominado CGI e não será abordado neste curso.

# 8.1 O marcador FORM

As marcações  $\langle \text{FORM} \rangle \ge \langle \text{FORM} \rangle$  são usadas para definir um formulário. Este comando tem duas funções importantes: especificar o local do programa que controlará o formulário e denir a forma ou método como os dados serão enviados.

O comando FORM possui os seguintes parâmetros:

- $ACTION="URL"$  Especifica o local (URL) do servidor e do programa CGI que vai processar os dados do formulário.
- $\mathbf{METHOD}\text{=``Método de troca de dados'' Indica o método usado pelo}$ servidor para receber os dados do formulário. As opções possíveis para

este parâmetro são:

- GET As informações são enviadas como se fizessem parte da URL.
- POST As informações são enviadas num bloco de dados separado da URL. É o método mais utilizado.

Sintaxe:  $\langle$ FORM ACTION="URL" METHOD="método"> [Campos do formulário $\langle$  /FORM $>$ 

Nos exemplos das seções seguintes ignoraremos os parâmetros do comando FORM, uma vez que não estaremos realizando envio de informação através dos formulários apresentados.

## 8.2 O marcador INPUT

O marcador INPUT define um campo de entrada de dados, onde o usuário digita as informações requeridas pelo formulário. Cada campo de um formulário atribui seu conteúdo a uma variável que possui nome e tipo específicos.

Os parâmetros do marcador INPUT são os seguintes:

- TYPE="Tipo de variável" Especifica o tipo de dado para a variável. Suas opções possíveis são:
	- TEXT Aceita dados do tipo caractere. É o tipo de variável mais usado para a digitação de um campo de texto com tamanho conhecido. Por padrão, a caixa de digitação criada para este tipo de variável terá largura equivalente a 20 caracteres, não impõe limite para a quantidade de caracteres digitados.
	- PASSWORD Aceita dados do tipo caractere. Funciona exatamente como uma variável do tipo TEXT, porém, exibe um asterisco no lugar de cada caractere digitado para impedir sua visualização na tela. É ideal para a digitação de senhas e palavras-chave.
	- RADIO Aceita campos do tipo sim/não. Permite a exibição de várias opções, mas só aceita que uma delas seja escolhida. O campo de entrada de dados criado para este tipo de variável é um pequeno círculo, que pode ser marcado com um clique. Dois círculos associados à mesma variável não podem estar marcados simultaneamente, pois quando o usuário clicar sobre o segundo, o primeiro será automaticamete desmarcado.

- CHECKBOX Aceita campos do tipo sim/não. Permite a exibição de várias opções e aceita que o usuário escolha várias delas. O campo de entrada de dados criado para este tipo de variável é um pequeno quadrado, que pode ser marcado com um clique.
- SUBMIT Cria um botão que envia o conteúdo do formulário ao ser pressionado. Os dados são enviados para a URL especificada no parâmetro ACTION e de acordo com o método escolhido no parâmetro METHOD do comando FORM. Por padrão, a legenda do botão criado será `Submit'
- RESET Cria um botão que, ao ser pressionado, possibilita ao usuário apagar e restabelecer o valor padrão para todos os campos do formulário de uma única vez. Por padrão, a legenda do botão criado será `Reset'.
- $\bf{HIDDEN}$  Define um campo invisível, cujo conteúdo é enviado junto com os demais.
- NAME="nome" Nome da variável que receberá o conteúdo do campo. Este parâmtero é essencial na sintaxe de criação de qualquer campo de entrada de dados, seja qual for o tipo de variável escolhido.
- VALUE="valor" Permite definir um conteúdo prévio para campos dos tipos TEXT e PASSWORD, ou seja, um texto que aparecerá escrito na caixa de digitação quando o formulário for aberto. Para os campos do tipo CHECKBOX ou RADIO representa o valor que será atribuído à variável se a opção for marcada. Para os campos SUBMIT e RESET indica o texto que aparece no botão. Este parâmetro é obrigatório apenas para variáveis dos tipos CHECKBOX e RADIO.
- CHECKED Só se aplica a campos do tipo CHECKBOX e RADIO. Os campos cuja sintaxe de criação possui este parâmetro aparecerão marcados quando o formulário for aberto.
- $SIZE = "tamanho" Define a quantidade de caracteres exibidos em campos$ do tipo TEXT ou PASSWORD. Este número delimita apenas o tamanho do campo para digitação, e não a quantidade de caracteres que o campo pode ter.
- MAXLENGTH="comprimento" Define o número máximo de caracteres permitidos para variáveis do tipo TEXT ou PASSWORD.

 $ID="String de identificação" - Identifica o campo para permitir que seja$ criada uma tecla de atalho para ele.

Sintaxe básica para campos do tipo TEXT:

 $\langle$ INPUT TYPE="text"NAME="nome">.

Sintaxe completa: <INPUT TYPE="text" NAME="nome" SIZE="tamanho"  $MAXLENGTH="comprimento" VALUE="valor"$ 

Sintaxe básica para campos do tipo PASSWORD:

 $\leq$ INPUT TYPE="password" NAME="nome">.

Sintaxe completa:  $\langle$ INPUT TYPE="password" NAME="nome"

 $SIZE="tamanho"MAXLENGTH="comprimento" VALUE="valor"$ 

Sintaxe básica para campos do tipo RADIO:

<INPUT TYPE="radio" NAME="nome" VALUE="valor">.

Sintaxe completa: <INPUT TYPE="radio" NAME="nome" VALUE="valor" CHECKED>.

Sintaxe básica para campos do tipo CHECKBOX: <INPUT TYPE="checkbox" NAME="nome" VALUE="valor">. Sintaxe completa: <INPUT TYPE="radio" NAME="nome" VALUE="valor" CHECKED>.

Digite o exemplo abaixo e salve-o como 'forms1.html'.

<HTML> <HEAD>  $\langle$ TITLE $>$  Formulários 1 $\langle$ /TITLE $>$  $<$ /HEAD $>$ <BODY>  $<$ CENTER $>$ <H1>Ficha de Inscri&ccedil;&atilde;o</H1>  $\langle$ /CENTER $>$  $<$ FORM $>$ Nome: <INPUT TYPE=text NAME=nome>  $P >$ Sexo: <INPUT TYPE=radio NAME=sexo VALUE=m>Masculino <INPUT TYPE=radio NAME=sexo VALUE=f>Feminino  $\langle P \rangle$  Assinale abaixo os programas de computador que voc& ecirc; domina: <BR><INPUT TYPE=checkbox NAME=prog VALUE=word> Word <BR><INPUT TYPE=checkbox NAME=prog VALUE=excel> Excel <BR><INPUT TYPE=checkbox NAME=prog VALUE=access> Access

<BR><INPUT TYPE=checkbox NAME=prog VALUE=powerpoint> Power Point <P ALIGN=center> <INPUT TYPE=submit VALUE=Enviar> <INPUT  $\text{TYPE}$ =reset VALUE="Apagar Campos"> </P>  $\langle$ FORM $>$ </BODY>  $<$ /HTML $>$ 

# 8.3 Os marcadores SELECT e OPTION

As tags  $\langle \text{SELECT} \rangle \rangle$  e  $\langle \text{SELECT} \rangle$  definem e exibem uma lista de itens que podem ser selecionados pelo usuário. Visualmente elas criam uma lista de seleção onde uma caixa é exibida com o valor padrão, e o clique em uma seta faz surgir uma lista de opções. Um ou mais itens podem ser selecionados.

Os parâmetros do comando SELECT são:

- NAME="nome" Especifica o nome da variável que receberá o conteúdo do campo.
- $SIZE$ ="tamanho" Especifica a quantidade de itens que será exibida de uma vez pela lista. Este parâmetro é opcional.
- MULTIPLE Indica que podem ser escolhidos vários itens da lista. É opcional.

Sintaxe básica:  $\leq$ SELECT NAME="nome"> [Itens da lista]  $\leq$ /SELECT>.  $Sintaxe complete: *SEXEC* T NAME="name"  $SIZE="math>siar$ anaho"$ 

MULTIPLE> [Itens da lista] </SELECT>.

Cada item da lista deve ser especificado pelo comando OPTION, cujos principais parâmetros são:

- VALUE="conteúdo" Define o conteúdo que a variável correspondente receberá caso a opção seja selecionada.
- SELECTED Indica que a opção deve ser previamente marcada como selecionada.

Sintaxe básica:  $\langle$  OPTION VALUE="valor">. Sintaxe completa: <OPTION VALUE="valor" SELECTED>. Complemente o exemplo `forms1.html' conforme o indicado abaixo.

```
<HTML>
<HEAD>
\langleTITLE> Formul\&aacute;rios 1\langle/TITLE></HEAD><BODY>
<CENTER><H1>Ficha de Inscri&ccedil;&atilde;o</H1>
\langle/CENTER>
<FORM>Nome: <INPUT TYPE=text NAME=nome>
<\!\!P\!\!>\!\!Sexo:
<INPUT TYPE=radio NAME=sexo VALUE=m>Masculino
<INPUT TYPE=radio NAME=sexo VALUE=f>Feminino
\langle P \rangle Assinale abaixo os programas de computador que voc& ecirc; domina:
<BR><INPUT TYPE=checkbox NAME=prog VALUE=word> Word
<BR><INPUT TYPE=checkbox NAME=prog VALUE=excel> Excel
<BR><INPUT TYPE=checkbox NAME=prog VALUE=access> Access
<BR><INPUT TYPE=checkbox NAME=prog VALUE=powerpoint>
Power Point
\langle P \rangle Cargo:\langle P \rangle\leqSELECT NAME=cargo><OPTION VALUE=analista>Analista de Sistemas
<OPTION VALUE=gerente>Gerente
<OPTION VALUE=programador>Programador C
<OPTION VALUE=Webmaster>Webmaster
\rm <\!/{SELECT}<P ALIGN=center> <INPUT TYPE=submit VALUE=Enviar> <INPUT
TYPE = reset VALUE='Apagar Campos' > </P>\langleFORM></BODY>
</HTML>
```
## 8.4 O marcador TEXTAREA

As marcações <TEXTAREA> e </TEXTAREA> denem uma caixa de digitação onde o usuário pode digitar livremente um texto. Esta caixa pode

ser previamente preenchida com algum texto que deve ser especificado no local de 'texto padrão'.

Os parâmetros do comando TEXTAREA são:

- NAME="nome" Especifica o nome da variável que receberá o conteúdo do campo.
- ROWS="número" Especifica a altura, ou seja, a quantidade de linhas que a caixa deve ter.
- $\text{COLS}$ ="número" Especifica a largura, ou seja, a quantidade de colunas que a caixa deve ter.

Assim, sua sintaxe é: <TEXTAREA NAME="nome" ROWS="número" COLS="número"> Texto Padrão </TEXTAREA>.

Complemente mais uma vez o exemplo `forms1.html' conforme o indicado.

<HTML> <HEAD>  $\langle$ TITLE $>$  Formulários 1  $\langle$ /TITLE $>$  $<$ /HEAD $>$  $<$ BODY $>$  $<$ CENTER $>$ <H1>Ficha de Inscri&ccedil;&atilde;o<H1>  $\langle$ /CENTER $>$  $<$ FORM $>$ Nome: <INPUT TYPE=text NAME=nome>  $<\!\!P\!\!>\!\!Sexo$ : <INPUT TYPE=radio NAME=sexo VALUE=m>Masculino <INPUT TYPE=radio NAME=sexo VALUE=f>Feminino  $\langle P \rangle$  Assinale abaixo os programas de computador que voc& ecirc; domina: <BR><INPUT TYPE=checkbox NAME=prog VALUE=word> Word <BR><INPUT TYPE=checkbox NAME=prog VALUE=excel> Excel <BR><INPUT TYPE=checkbox NAME=prog VALUE=access> Access <BR><INPUT TYPE=checkbox NAME=prog VALUE=powerpoint> Power Point  $\leq$ SELECT NAME=cargo $>$ <OPTION VALUE=analista>Analista de Sistemas <OPTION VALUE=gerente>Gerente
```
<OPTION VALUE=programador>Programador C
<OPTION VALUE=Webmaster>Webmaster
\langle/SELECT><P> Por que deseja trabalhar em nossa empresa?
<BR><TEXTAREA ROWS=6 COLS=40
NAME=pq>M\&iacute;nimo de 3 linhas!</TEXTAREA><P ALIGN=center> <INPUT TYPE=submit VALUE=Enviar> <INPUT
TYPE =reset VALUE="Apagar Campos"> \langle P \rangle\langleFORM>\langleBODY></HTML>
```
## 8.5 Alinhamento de campos em formulários

#### 8.5.1 Usando o marcador PRE

Um dos problemas que o programador pode enfrentar na criação de formulários é o fato de os campos do formulário não ficarem alinhados naturalmente.

Uma técnica simples de alinhamento consiste em envolver os comandos relativos aos campos de formulário pelas marcações <PRE> e </PRE>.

O texto formatado pelo comando PRE é exibido em uma fonte de largura xa, ou seja, todas as letras possuem a mesma largura. Desta forma, basta acrescentar os espaços necessários entre o rótulo do campo e o comando INPUT para que seja feito o alinhamento.

#### 8.5.2 Usando tabelas

Uma técnica mais versátil consiste na utilização de tabelas para alinhar os campos. Nesta técnica a tabela deve possuir colunas de títulos e colunas de campos. Para ter uma noção mais clara desta técnica, digite o exemplo abaixo. Salve-o como `forms2.html'.

<HTML> <HEAD> <TITLE> Formul&aacute;rios 2 - Alinhamento Usando Tabelas  $\rm <$ /TITLE $>$  $<$ /HEAD>  $<$ BODY $>$ 

```
\langle P \rangle Alinhamento usando tabela
<FORM><TABLE>
<TR><TD>Nome:</TD>
<TD><INPUT TYPE=text NAME=nome></TD>
<TD>E-mail:</TD><TD><INPUT TYPE=text NAME=email></TD>
\langleTR><TR><TD>Telefone:</TD>
<TD><INPUT TYPE=text NAME=tel></TD>
<TD>Celular:</TD>
<TD><INPUT TYPE=text NAME=cel></TD>
\rm </TR>\langleTABLE><P> <INPUT TYPE=submit VALUE=Enviar> <INPUT TYPE=reset
VALUE="Apagar Campos">
\langleFORM>
```
 $<$ /BODY>

 $<$ /HTML $>$ 

## 8.6 Agrupamento de campos com o marcador FIELDSET

O marcador FIELDSET é utilizado para envolver campos com uma moldura. Basta que os campos sejam criados entre as marcações <FIELDSET> e </FIELDSET>. Sua sintaxe básica é: <FIELDSET> [Campos] </FIELDSET>.

Além disso, o comando LEGEND, definido dentro do comando FIELD-SET, permite especificar nomes para os conjuntos de campos e criar teclas de atalho para eles. Sua sintaxe básica é: <LEGEND> Nome do conjunto de campos </LEGEND>.

Estes recursos não são compatíveis com todos os Browsers. Digite o exemplo abaixo e salve-o como 'forms3.html'.

<HTML> <HEAD>

```
<TITLE> Formulários 3 - FIELDSET </TITLE>
</HEAD>
<BODY><FORM><FIELDSET>
<LEGEND> Informações de Contato</LEGEND>
Nome:<INPUT TYPE=text NAME=nome><BR>
E-mail:<INPUT TYPE=text NAME=email><BR>
Telefone:<INPUT TYPE=text NAME=tel>
</FIELDSET>
<FIELDSET>
<LEGEND>Cartão de crédito</LEGEND>
<INPUT TYPE=radio NAME=card VALUE=visa> Visa
<INPUT TYPE=radio NAME=card VALUE=mc> Master Card
>BRNúmero: <INPUT TYPE=text NAME=number>
<BR>Data de validade: <INPUT TYPE=text SIZE=7 NAME=data
VALUE = "mm/aaaa"\langleFIELDSET>
\langleFORM>\langleBODY></HTML>
```
#### 8.6.1 Teclas de atalho para conjuntos de campos

O parâmetro ACCESSKEY do cmarcador LEGEND permite ao programador definir teclas que, quando pressionadas juntamente com a tecla ALT, movem o cursor para o primeiro campo de cada conjunto.

Sintaxe: <LEGEND ACCESSKEY=A> Nome do conjunto de campos </LEGEND>

A sintaxe acima define a tecla 'a' como tecla de atalho para o conjunto de campos `Nome do conjunto de campos'.

Modifique o exemplo 'forms3.html' para que fique como mostrado abaixo. Teste as teclas de atalho.

<HTML> <HEAD>

```
<TITLE> Formulários 3 - FIELDSET </TITLE>
</HEAD><BODY><FORM><FIELDSET>
{ <}LEGEND ACCESSKEY=I{>}<U>I</U>nformações de Contato</LEGEND>
Nome:<INPUT TYPE=text NAME=nome><BR>
E-mail:<INPUT TYPE=text NAME=email><BR>
Telefone:<INPUT TYPE=text NAME=email>
</FIELDSET>
<FIELDSET>
<LEGEND ACCESSKEY=C> <U>C</U>artão de
\mathrm{cr}\&\mathrm{eacute};\mathrm{dito}\!\!<\!\!/\mathrm{LEGEND}\!\!><INPUT TYPE=radio NAME=card VALUE=visa> Visa
<INPUT TYPE=radio NAME=card VALUE=mc> Master Card
<BR>Número: <INPUT TYPE=text NAME=number>
<BR>Data de validade: <INPUT TYPE=text SIZE=7 NAME=data
VALUE = 00/0000">
</FIELDSET>
\rm </FORM\langleBODY></HTML>
```
#### 8.6.2 Teclas de atalho para campos

Outro marcador que permite ao usuário navegar rapidamente pelos campos de um formulário através de teclas de atalho é o marcador LABEL. Esta tag especifica uma tecla que, ao ser pressionada juntamente com a tecla ALT, move o cursor diretamente para o campo especificado.

Para utilizar o marcador LABEL é preciso identificar cada campo através do parâmetro ID do marcador INPUT. A sintaxe usada é: <INPUT TYPE="tipo" NAME="nome" ID="String de identificação">.

Uma vez identificado o campo, a tecla de atalho para ele será definida através do parâmetro ACCESSKEY do marcador LABEL. O parâmetro FOR deste mesmo marcador indicará o campo a que a tecla de atalho levará. A sintaxe usada é: <LABEL

 $\text{ACCESSKEY} = \text{A FOR} = \text{``String de identificação''>}$  Rótulo do campo </LABEL> [Campo]. O marcador LABEL pode também ser fechado logo após sua abertura ou até mesmo depois da tag de criação do campo.

Modifique novamente o exemplo 'forms3.html' para que fique como mostrado abaixo. Teste agora as teclas de atalho para cada campo.

```
<HTML>
<HEAD>
<TITLE> Formulários 3 - FIELDSET </TITLE>
</HEAD>
<BODY>
<FORM><FIELDSET>
<LEGEND ACCESSKEY=I> <U>I</U>nformações de
Contato</LEGEND>
<LABEL ACCESSKEY=N FOR=nome> <U>N</U>ome:
\mathopen{<} / \mathrm{LABEL} \mathopen{>} \mathopen{<} \mathrm{INPUT\; TYPE} \mathopen{=}\mathrm{text\;}\mathrm{NAME}\mathopen{=}\mathrm{none}ID=nome><BR>
<LABEL ACCESSKEY=E FOR=email><U>E</U>-mail:
</LABEL><INPUT TYPE=text NAME=email
ID=email><BR><LABEL ACCESSKEY=T FOR=tel> <U>T</U>ELEFONE:
</LABEL><INPUT TYPE=text NAME=tel ID=tel>
\langleFIELDSET><FIELDSET>
<LEGEND ACCESSKEY=C> <U>C</U>artão de
cr\&eacute:dito\lt/LEGEND<LABEL ACCESSKEY=V FOR=visa><INPUT TYPE=radio
NAME=card VALUE=visa ID=visa> <U>V</U>isa
\rm </LABEL><LABEL ACCESSKEY=M FOR=master><INPUT
TYPE=radio NAME=card VALUE=mc
ID=master><U>M</U>aster Card </LABEL>
>BR<LABEL ACCESSKEY=U FOR=num>
N<U>&uacute;</U>mero: </LABEL><INPUT TYPE=text
NAME=number ID=num>
```
 $<$ BR $>$ 

```
<LABEL ACCESSKEY=D FOR=data> <U>D</U>ata de
validade: </LABEL> <INPUT TYPE=text SIZE=7
NAME=data VALUE="00/0000" ID=data>
\langleFIELDSET>
</FORM>
</BODY>
</HTML>
```
# Capítulo 9

## Frames

O recurso de frames permite ao programador criar páginas HTML que podem ser visualizadas simultaneamente na janela do Browser. Desta forma, a janela ca dividida em frames que compartilham o espaço disponível. Este recurso não é compatível com todos os clientes Web, porém é aceito pelas versões mais recentes dos navegadores mais populares.

O uso de frames requer um planejamento prévio, que consiste na criação da estrutura de janelas. O programador irá especificar a quantidade de frames, a disposição que eles terão na tela, a largura e a altura de cada frame, assim como o conteúdo que será exibido em cada um deles.

## 9.1 O frame document

O uso de frames exige a criação de um documento HTML especial que contém todas as definições dos frames. Este documento se diferencia dos demais por não utilizar o comando BODY. Em seu lugar é usado o comando FRA-MESET. Dentro do par de marcações <FRAMESET></FRAMESET> são especificados todos os atributos dos frames que serão criados, tais como sua quantidade e disposição horizontal e vertical.

Cada frame especificado precisará de um outro comando para definir suas características individuais e, principalmente, seu conteúdo. Para tanto é utilizado o comando FRAME.

## 9.2 O marcador FRAMESET

Os principais parâmetros do marcador FRAMESET são:

- $\text{COLS}$ ="tamanhos" É usado para criar um documento com frames dispostos em colunas. Nele deverá ser especificada a largura de cada coluna do documento. Os valores podem ser especificados em pixels, percentagem ou tamanho relativo.
- $\text{ROWS}$ ="tamanhos" É usado para criar um documento com frames dispostos em linhas. Nele deverá ser especificada a altura de cada linha do documento. Os valores podem ser especificados em pixels, percentagem ou tamanho relativo.
- FRAMEBORDER=1|0 Mostra ou inibe borda para os frames, caso receba os valores 1 ou 0 respectivamente.
- FRAMESPACING="valor" Cria espaço adicional em pixels entre os frames.

Sintaxe básica: <FRAMESET COLS | ROWS="tamanhos"> [Especificação individual de cada frame] </FRAMESET>.

Sintaxe completa: <FRAMESET COLS | ROWS="tamanhos"  $FRAMEBORDER=1|0 FRAMESPACING="valor" > [Especificação indivi$ dual de cada frame]</FRAMESET>.

### 9.3 Especificação de tamanho de frames

#### 9.3.1 Usando valores em pixels

Como vimos, pode-se especificar o tamanho de frames no comando FRAME-SET através de seus parâmetros ROWS e COLS. A maneira mais simples de fazê-lo é atribuir valores em pixels à dimensão com que se está trabalhando, altura no caso do parâmetro ROWS e largura no caso do parâmetro COLS.

As dimensões dos frames devem estar separadas entre si por vírgulas. Veja os exemplos:

<FRAMESET COLS=100,300,200> [Frames] </FRAMESET> - Cria três frames dispostos em colunas, cujas larguras, da esquerda para a direita, são de 100, 300 e 200 pixels.

 $\langle$ FRAMESET ROWS="60,100,100,200"> [Frames]  $\langle$ /FRAMESET> -Cria quatro frames dispostos em linhas, cujas alturas, de cima para baixo, são de 60, 100, 100 e 200 pixels.

Nota: Quando a dimensão especificada para um determinado frame não é suciente para exibir seu conteúdo, barras de rolagem aparecem automaticamente para auxiliar o usuário.

#### 9.3.2 Usando valores relativos

Para dividir frames igualmente pela dimensão da janela do Browser, a melhor opção é usar o sinal de asterisco para cada linha ou coluna.

Veja os exemplos:

 $\langle$ FRAMESET COLS="\*,\*,\*"> [Frames]  $\langle$ /FRAMESET> - Cria três frames dispostos em colunas cujas larguras são iguais.

 $\langle$ FRAMESET ROWS="\*,\*,\*,\*,\*"> [Frames]  $\langle$ FRAMESET> - Cria cinco frames dispostos em linhas cujas alturas são iguais.

 $\langle$ FRAMESET COLS="\*,2\*"> [Frames]  $\langle$ /FRAMESET> - Cria dois frames dispostos em colunas, sendo que o da direita ocupa dois terços da tela.

 $\langle$ FRAMESET ROWS="\*,300,\*"> [Frames]  $\langle$ /FRAMESET> - Cria um frame com altura de 300 pixels no centro da janela e, acima e abaixo dele, dois frames de mesma altura.

#### 9.3.3 Usando valores percentuais

A terceira forma de especificar tamanhos de frames é utilizando valores na forma percentual, totalizando 100%.

Veja os exemplos:

 $\langle$ FRAMESET ROWS="30%, 70%"> [Frames]  $\langle$ /FRAMESET> - Cria dois frames dispostos em linhas, sendo que o de cima ocupa 30% da tela, e o de baixo ocupa 70%.

 $\langle$ FRAMESET COLS="30%, 50%, 20%"> [Frames]  $\langle$ /FRAMESET> -Cria três frames dispostos em colunas, sendo que o da esquerda ocupa 30% da tela, o do centro 50% e o da direita 20%.

 $\langle$ FRAMESET ROWS="25%,  $*$ , 100"> [Frames]  $\langle$ /FRAMESET> - Cria três frames dispostos em linhas, sendo que o de cima ocupa 25% da tela, o de baixo tem altura de 100 pixels e o do centro ocupa o espaço restante.

Nota: Como você deve ter percebido pelos exemplos, os diferentes formatos de valores podem ser combinados entre si.

### 9.4 O marcador FRAME

Enquanto o comando FRAMESET cria o layout geral dos frames, o comando FRAME é o responsável pela atribuição do conteúdo de cada frame e das características individuais de cada um deles. Os parâmetros do comando FRAME se sobrepõem aos parâmetros de mesmo nome do comando FRA-MESET.

Principais parâmetros do comando FRAME:

- $SRC = "Endereço"$  Este parâmetro é o único indispensável, pois especica o nome ou a URL do documento que será exibido no frame.
- $ALIGN="<sub>posiçao</sub>$ " Ajusta o alinhamento do frame ou do texto. As opções permitidas para este parâmetro são:
	- Top O texto ao redor do frame é alinhado pela parte superior do frame.
	- Middle O texto ao redor do frame é alinhado pelo meio do frame.
	- Bottom O texto ao redor do frame é alinhado pela parte inferior do frame.
	- Left O frame é alinhado à esquerda, deixando o texto posicionado no seu lado direito.
	- Right O frame é alinhado à direita, deixando o texto posicionado no seu lado esquerdo
- FRAMEBORDER=1|0 -Idêntico ao parâmetro de mesmo nome do comando FRAMESET, ele ativa ou desativa a exibição de borda para o frame atual.
- $\textbf{MARGINHEIGHT="alture" Especifica a altura class margens superior}$ e inferior do frame em pixels.
- $$ e direita do frame em pixels.
- NAME="nome" Atribui um nome para o frame, de maneira que possa ser identificado e localizado para carregar documentos.
- NORESIZE Evita que o frame seja redimensionado pelo usuário.
- SCROLLING=yes| no Quando ajustado para o valor `no', não permite que o frame possua barras de rolagem.

Sintaxe básica:  $\langle$ FRAME SRC="nome ou URL do arquivo">.

Sintaxe completa:  $\leq$ FRAME SRC="nome ou URL do arquivo"  $ALIGN="<sub>posi</sub>cao" FRAMEBORDER=1 | 0 MARGINHEIGHT="altura"$  $MARGINWIDTH="largura" NAME="name" NORESIZE SCROLLING=ves$  $|$  no $>$ .

## 9.5 Combinando ROWS e COLS

Pode-se combinar a criação de frames usando os dois atributos. O programador pode, por exemplo, criar uma janela dividida em dois frames horizontais, onde o de baixo é dividido em duas colunas. Para que isto seja possível, basta aninhar conjuntos de comandos FRAMESET.

Para exemplificar, vamos criar, primeiramente, os documentos que serão exibidos por cada frame:

Documento 1:

<HTML> <HEAD><TITLE> Documento 1 </TITLE></HEAD>  $\langle \text{BODY} \rangle$ <CENTER><H1> Documento 1 </H1></CENTER> </BODY>  $<$ /HTML $>$ 

Salve-o com o nome de `doc1.html'.

Documento 2:

 ${<}{\rm HTML}$  $\verb|<|HEAD|> \verb|<|TITE>$  Documento 2  $\verb|<|TITE> \verb|<|HEAD>$  $<$ BODY $>$  $\langle {\rm CENTER}\rangle\langle {\rm H1}\rangle$ Documento 2  $\langle {\rm H1}\rangle\langle {\rm CENTER}\rangle$  $<$ /BODY>  $<$ /HTML>

Salve-o com o nome de `doc2.html'.

Documento 3:

```
<HTML>
<HEAD><TITLE> Documento 3 </TITLE></HEAD>
<BODY><CENTER><H1> Documento 3 </H1></CENTER>
</BODY>
</HTML>
```
Salve-o com o nome de `doc3.html'. Agora, digite o seguinte código, salvando-o como 'frames1.html':

```
<HTML>
<HEAD>
\langleTITLE> Frames 1\langleTITLE></HEAD>\langleFRAMESET ROWS="40%, 60%">
\langleFRAME SRC="doc1.html">
<FRAMESET COLS="*,*">
\langleFRAME SRC="doc2.html">
<FRAME SRC="doc3.html">\langleFRAMESET>
</FRAMESET>
</HTML>
```
Abra o arquivo `frames1.html' e visualize o resultado.

## 9.6 Interligação de frames

Uma aplicação interessante do recurso de frames é a criação de páginas que exibam, na mesma tela, uma lista de itens permanente e o conteúdo do item selecionado. Para fazer isto precisaremos de dois frames, um para exibir a lista e outro, os conteúdos.

Os frames devem receber nomes, através do parâmetro NAME do comando FRAME, para que o Browser possa abrir os documentos no local correto.

No campo do cabeçalho do documento que contém os links, deve ser usada a tag <BASE TARGET="nome do frame">, contendo o nome do frame que abrirá os conteúdos dos ítens. Pode-se também utilizar o parâmetro TARGET do comando A para este fim. A sintaxe utilizada neste caso seria:  $\langle A \rangle$  HREF="nome ou URL do documento" TARGET="nome da janela"> Texto do *link*  $\langle A \rangle$ .

Para facitar, utilizaremos em nosso exemplo as páginas `doc1.html', `doc2.html' e `doc3.html' criadas para o exemplo anterior. Entretanto, precisaremos criar o documento que funcionará como menu.

Digite o código a seguir e salve-o como 'menu.html':

```
<HTML>
<HEAD>
<TITLE> Menu </TITLE>
<BASE TARGET="frame2">
</HEAD>
<BODY>
<H2> Lista de ítens: </H2>
<OL>\langle LI> \langle A HREF="doc1.html"> Link1 \langle/A>\langle LI> \langle A HREF="doc2.html"> Link2 \langle/A>\langleLI>\langleA HREF="doc3.html"> Link3 \langle/A>\langle /OL>
\langleBODY></HTML>
```
Agora, vamos criar a estrutura dos frames:

```
<HTML>
<HEAD>
\langleTITLE> Frames 2\langleTITLE>\langleHEAD>\langleFRAMESET COLS="30%, 70%">
\leqFRAME NAME="frame1" SRC="menu.html">
\leqFRAME NAME="frame2" SRC="doc1.html">
\langleFRAMESET></HTML>
```
Salve com o nome de 'frames2.html'.

Abra o arquivo 'frames2.html' e teste os links do frame da esquerda. Aprecie o efeito na tela.

## 9.7 O marcador NOFRAMES

Como foi dito no início do capítulo, o recurso de frames não é compatível com todos os browsers. Portanto, se algum usuário acessar uma página que tenha frames com um Browser que não os reconheça, nada será exibido.

Para solucionar este problema existe o comando NOFRAMES, que permite a inclusão de avisos ou comandos HTML que serão visualizados pelo browser não compatível com frames.

As marcações <NOFRAMES> e </NOFRAMES> são definidas dentro da estrutura do campo de atuação do comando FRAMESET. Entre elas podem ser especificados quaisquer comandos HTML, que só serão executados se o frameset não puder ser carregado pelo Browser.

Considerando a hipótese de lidar com Browsers que não reconheçam frames, sugere-se as seguintes alternativas ao criar sua página:

- 1. Use o comando NOFRAMES e emita um aviso de que o Browser usado não aceita frames e aproveite para sugerir endereços para que o usuário possa `baixar' versões mais novas.
- 2. Crie uma página inicial que permita ao usuário escolher entre visualizar uma versão com frames e outra sem frames.
- 3. Use o comando NOFRAMES para carrregar automaticamente uma versão sem frames do seu site.

O exemplo abaixo é uma modificação do arquivo 'frames2.html', utilizando o comando NOFRAMES. Modique-o também em seu computador e salve com o nome de 'frames3.html'.

```
<HTML>
<HEAD>
\langleTITLE> Frames 2 \langle/TITLE></HEAD>\langleFRAMESET COLS="30%, 70%">
\leqFRAME NAME="frame1" SRC="menu.html">
\rm <FRAME NAME="frame2" SRC="item1.html">
<NOFRAMES>
```
Esta página usa frames, um recurso não suportado pelo Browser que est & aacute; sendo utilizado.

```
<BR>Sugerimos obter uma vers\&atilde;o atualizada do \&A
HREF="http://home.netscape.com" TARGET=" blank">Netscape Navigator \langle A \rangle ou do \langle A \rangleHREF="http://www.microsoft.com" TARGET="  blank">Internet Explorer\langle A \rangle.
\langle/NOFRAMES>\langleFRAMESET>
</HTML>
```
### 9.8 Janelas especiais para frames

Para dominar completamente o uso de frames, é importante conhecer a finalidade de quatro nomes especiais de janelas que são predenidos. Usando estes nomes no parâmetro TARGET do comando A, o Browser irá carregar o documento em determinadas janelas.

- TARGET=" blank" Faz com que uma nova janela seja aberta para carregar o documento.
- TARGET=" self" Faz com que o documento seja aberto na mesma janela em que está o link.
- TARGET=" parent" Faz com que o documento seja carregado no frameset de nível superior ao do documento atual.
- TARGET=" top" Faz com que o documento seja carregado usando a janela inteira do Browser, ocultando, assim, a exibição dos frames do documento.

# Capítulo 10

## Imagens Mapeadas

Mapas de imagem (ou *image maps*) são figuras colocadas na página que, ao serem clicadas em regiões específicas, permitem o acesso a outros documentos. É como se determinadas partes da imagem funcionassem como links.

As imagens mapeadas podem ser criadas através de programas especiais denominados mapeadores de imagem, tais como Mapedit e Map This. Os arquivos gerados por este tipo de programa possuem a extensão `.map', mas alguns possuem a opção de criar diretamente um arquivo HTML que contém apenas a área de definição do mapa. Nesta apostila, entretanto, não estaremos abordando a criação de mapas através de programas mapeadores.

Existem dois tipos de mapas de imagem. O primeiro é o server-side (lado do servidor) e, o segundo, o client-side (lado do cliente).

### 10.1 Mapas do tipo server-side

Neste tipo de mapa de imagem, o arquivo .map fica localizado no servidor.

Quando o usuário clica na imagem, o Browser envia uma solicitação ao servidor perguntando o endereço (URL) do documento associado à área clicada. O servidor envia, então, o endereço de volta ao Browser que lhe retorna uma solicitação para abrir aquele documento.

Não entraremos em detalhes sobre o funcionamento de mapas do tipo  $server\text{-}side, \text{pois seu mecanismo não envolve diretamente programação HTML}$ Basta saber que, para inserir um mapa deste tipo num documento, é necessário criar uma âncora da imagem para o programa que interpreta mapas no servidor com a identificação do mapa associado a esta imagem. A sintaxe utilizada para isso é:  $\langle A \rangle$ HREF="URL do programa /identificação do arquivo.map"><IMG SRC="nome da imagem" ISMAP></A>. O parâmetro ISMAP do comando IMG indica que a imagem é do tipo clicável, ou seja, uma imagem mapeada.

#### 10.2 Mapas do tipo client-side

A denição deste tipo de mapa é feita inteiramente no documento HTML que o contém. Esta definição pode ser feita totalmente a mão ou utilizando recursos de programas mapeadores. Nesta apostila trataremos apenas da definição à mão através de comandos da linguagem HTML.

#### 10.2.1 O marcador MAP

Cada imagem inserida como mapa precisa ter comandos de mapeamento associados a ela. Tais comandos correspondem à denição do mapa propriamente dita.

Todos os comandos de uma imagem mapeada como client-side devem ser envolvidos pelas marcações <MAP> e </MAP>.

O principal parâmetro do comando MAP é NAME="nome". Ele atribui à denição de um mapa, um nome único que será referido pelo parâmetro USEMAP do comando IMG utilizado para colocar a imagem na página.

Sintaxe básica: <MAP NAME="nome do mapa"> [Definição de áreas sensíveis $\vert \langle \text{MAP} \rangle$ 

Para chamar um mapa de imagem client-side através do comando IMG é usada a sintaxe:  $\langle$ IMG SRC="nome da imagem" USEMAP=#nome do mapa $>$ . Note que o símbolo  $#$  deve anteceder o nome do mapa.

#### 10.2.2 O marcador AREA

A marcação  $\langle AREA \rangle$  é utilizada para especificar as áreas sensíveis, ou seja, que podem ser clicadas, de um mapa de imagem.

Seus principais parâmetros são:

SHAPE="forma" - Determina o formato da área sensível. Este formato será usado para a especificação das coordenadas e pode receber os seguintes valores:

- RECT (retângulo) Exige quatro coordenadas, x1, y1, x2 e y2. As coordenadas x1 e y1 correspondem ao vértice superior esquerdo do retângulo, enquanto que x2 e y2 correspondem ao vértice inferior direito.
- CIRC (círculo) Exige três coordenadas xC, yC e r. As coordenadas xC e yC correspondem ao centro do círculo e a coordenada r ao seu raio.
- POLY (polígono) Exige um par de coordenadas para cada vértice do polígono descrito. No caso, xN e yN corresponderiam à localização do vértice N do polígono.
- DEFAULT Não exige coordenada nenhuma. Pode ser usada para definir uma URL que será carregada se o usuário clicar sobre uma área da imagem que não foi mapeada.
- COORDS="coordenadas" As coordenadas dependem diretamente do valor do parâmetro SHAPE, conforme explicitado acima, e seus valores são medidos em pixels. Num mapa retangular de área NxM, sendo N sua largura e M sua altura em pixels, a coordenada  $(x=0, y=0)$  corresponde ao seu vértice superior esquerdo, enquanto que  $(x=N, y=M)$ correspondem ao seu vértice inferior direito.
- $HREF="name on URL do arquiv" Especifica o caminho para o do$ cumento a que determinada região da imagem levará, se clicada.
- $\mathbf{TARGET} \text{=``janela'' Especifica o nome da janela onde o documento deve}$ ser carregado. Pode receber os seguintes valores:
	- blank Abre o documento em uma nova janela
	- \_parent Abre o documento na janela de nível imediatamente superior (principal)
	- self Abre o documento na própria janela do link.
	- \_top Abre o documento na janela de nível mais alto e ocupando toda a área.
- $\mathbf{ALT}$ ="texto" Exibe o texto especificado quando o cursor passa por cima da área.

Para exemplificar a criação de um mapa de imagem, considere a imagem abaixo, que possui um retângulo, um círculo e um triângulo. Vamos fazer com que cada uma dessas guras, ao ser clicada, leve a um documento HTML. Salve esta imagem como 'mapa.gif'.

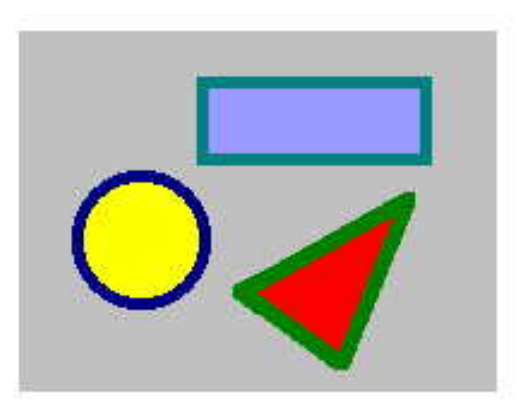

Figura 10.1: Figuras.

Digite os documentos abaixo: Documento 1:

<HTML>

<HEAD><TITLE> Documento 1 </TITLE></HEAD> <BODY>

<CENTER><H1> Voc&ecirc; clicou sobre o ret&acirc;ngulo!  $<$ /H1> $<$ /CENTER>

 $<$ /BODY>

 $<$ /HTML $>$ 

Salve-o com o nome de `doc-ret.html'.

Documento 2:

<HTML> <HEAD><TITLE> Documento 2 </TITLE></HEAD>  $<$ BODY $>$ <CENTER><H1> Voc&ecirc; clicou sobre o c&iacute;rculo!  $<$ /H1> $<$ /CENTER>  $\langle$ BODY $>$  $<$ /HTML $>$ 

```
Salve-o com o nome de `doc-circ.html'.
Documento 3:
```
<HTML> <HEAD><TITLE> Documento 3 </TITLE></HEAD>  $<$ BODY $>$ <CENTER><H1> Voc&ecirc; clicou sobre o tri&acirc; ngulo!  $<$ /H1> $<$ /CENTER>  $<$ /BODY>  $<$ /HTML $>$ Salve-o com o nome de `doc-tri.html'. Documento 4: <HTML> <HEAD><TITLE> Mapa de imagem </TITLE></HEAD> <BODY>  $<$ CENTER $>$  $\langle H1 \rangle$  Clique sobre as figuras abaixo:  $\langle H1 \rangle$  $\langle$ IMG SRC="mapa.gif" USEMAP=#mapa>  $\langle$ /CENTER>  $<$ MAP NAME=mapa $>$  $\langle AREA SHAPE=rect COORDS=$ "74,19,170, 55" HREF="doc-ret.html">  $\langle AREA \text{ SHAPE}=circ \text{ COORDS}=450,86,30" \text{ HREF}=400° \text{ -}circ \text{.html}$  $\langle AREA \, SHAPE=poly \, CODRS = 87,107,154,66,134,142$  $HREF="doc-tri.html">$  $\langle$  MAP $>$  $<$ /BODY>  $<$ /HTML $>$ 

Salve-o como `mapa.html'.

# Apêndice A

# Notações especiais para símbolos

Notações especiais para símbolos:

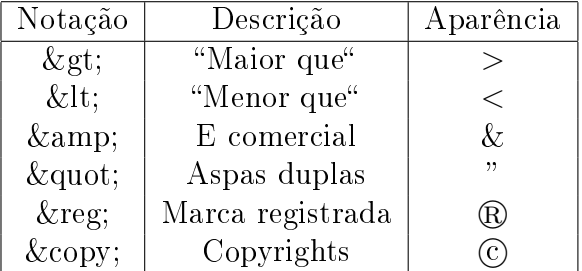

Notações para letras acentuadas , onde x é qualquer letra maiúscula ou minúscula:

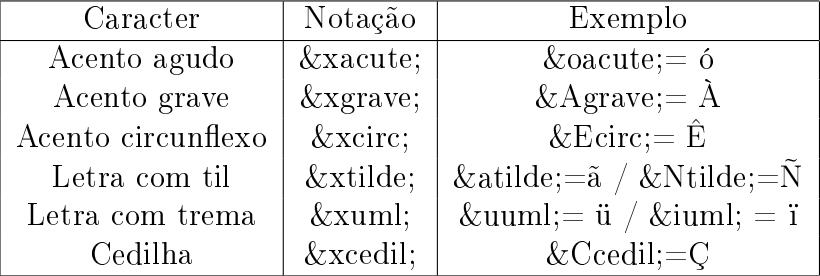

Notações para símbolos estrangeiros:

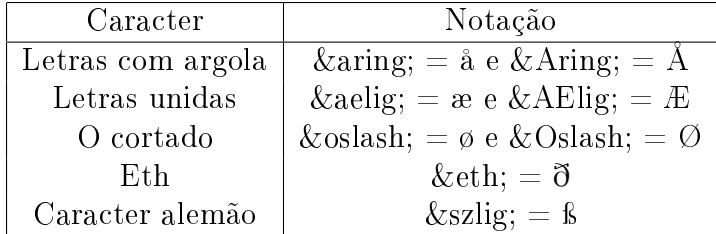

# Apêndice B

## Padrões de cores

Lista de cores com seus respectivos padrões rgb:

White:  $rgb = #FFFFFF$ Red:  $rgb = #FF0000$ Green:  $rgb = #00FF00$ Blue:  $rgb = #0000FF$ Magenta:  $rgb = #FF00FF$ Cyan:  $rgb = #00$ FFFF Yellow:  $rgb = #FFFF00$ Black:  $rgb = #000000$ Aquamarine:  $rgb = #70DB93$ Baker's Chocolate:  $rgb = #5C3317$ Blue Violet:  $rgb = #9F5F9F$ Brass rgb:  $=$   $\#B5A642$ Bright Gold:  $rgb = #D9D919$ Brown:  $rgb = #A62A2A$ Bronze:  $rgb = #8C7853$ Bronze II:  $rgb = #A67D3D$ Cadet Blue:  $rgb = #5F9F9F$ Cool Copper:  $rgb = #D98719$ Copper:  $rgb = #B87333$ Coral:  $rgb = #FF7F00$ Corn Flower Blue:  $rgb = #42426F$ 

Dark Brown:  $rgb = #5C4033$ Dark Green:  $rgb = #2F4F2F$ Dark Green Copper:  $rgb = #4A766E$ Dark Olive Green:  $rgb = #4F4F2F$ Dark Orchid: rgb  $=$  #9932CD Dark Purple:  $rgb = #871F78$ Dark Slate Blue:  $rgb = #6B238E$ Dark Slate Grey:  $rgb = #2F4F4F$ Dark Tan: rgb =  $\text{\#}97694F$ Dark Turquoise:  $rgb = #7093DB$ Dark Wood:  $rgb = #855E42$ Dim Grey:  $rgb = #545454$ Dusty Rose:  $rgb = #856363$ Feldspar:  $rgb = #D19275$ Firebrick:  $rgb = #8E2323$ Forest Green:  $rgb = #238E23$ Gold:  $rgb = #CD7F32$ Goldenrod:  $rgb = #DBDB70$ Grey:  $rgb = #C0C0C0$ Green Copper:  $rgb = #527F76$ Green Yellow:  $rgb = #93DB70$ Hunter Green:  $rgb = #215E21$ Indian Red: rgb  $=$   $\#4E2F2F$ Khaki:  $rgb = #9F9F5F$ Light Blue:  $rgb = #C0D9D9$ Light Grey:  $rgb = #A8A8A8$ Light Steel Blue:  $rgb = #8F8FBD$ Light Wood:  $rgb = #E9C2A6$ Lime Green:  $rgb = #32CD32$ Mandarian Orange:  $rgb = #E47833$ Maroon:  $rgb = #8E236B$ Medium Aquamarine:  $rgb = #32CD99$ Medium Blue:  $rgb = #3232CD$ Medium Forest Green:  $rgb = #6B8E23$ Medium Goldenrod:  $rgb = \#EAEAAE$ Medium Orchid:  $rgb = #9370DB$ Medium Sea Green:  $rgb = #426F42$ Medium Slate Blue:  $rgb = #7F00FF$ 

Medium Spring Green:  $rgb = #7FFF00$ Medium Turquoise:  $rgb = #70DBDB$ Medium Violet: Red rgb  $=$   $\#DB7093$ Medium Wood:  $rgb = #A68064$ Midnight Blue:  $rgb = #2F2F4F$ Navy Blue:  $rgb = #23238E$ Neon Blue:  $rgb = #4D4DFF$ Neon Pink:  $rgb= # FF6EC7$ New Midnight Blue:  $rgb = #00009C$ New Tan:  $rgb = #EBC79E$ Old Gold:  $rgb = #CFB53B$ Orange:  $rgb = #FF7F00$ Orange Red:  $rgb = #FF2400$ Orchid:  $rgb = #DB70DB$ Pale Green:  $rgb = #8FBC8F$ Pink:  $rgb = #BC8F8F$ Plum:  $rgb = #EAADEA$ Quartz:  $rgb = #D9D9F3$ Rich Blue:  $rgb = #5959AB$ Salmon:  $rgb = #6F4242$ Scarlet:  $rgb = #8C1717$ Sea Green:  $rgb = #238E68$ Semi-Sweet Chocolate:  $rgb = #6B4226$ Sienna:  $rgb = #8E6B23$ Silver:  $rgb = #E6E8FA$ Sky Blue:  $rgb = #3299CC$ Slate Blue:  $rgb = #007FFF$ Spicy Pink:  $rgb = #FF1CAE$ Spring Green:  $rgb = #00FF7F$ Steel Blue:  $rgb = #236B8E$ Summer Sky:  $rgb = #38B0DE$ Tan:  $rgb = #DB9370$ Thistle:  $rgb = #D8BFD8$ Turquoise:  $rgb = #ADEAEA$ Very Dark Brown:  $rgb = #5C4033$ Very Light Grey:  $rgb = #CDCDCD$ Violet:  $rgb = #4F2F4F$ Violet Red:  $rgb = #CC3299$ 

Wheat:  $rgb = #D8D8BF$ Yellow Green: rgb =  $\# 99\mathrm{CC}32$